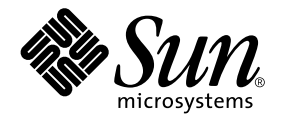

# Solaris™ 9 9/02 Versionshinweise zu Sun™-Hardware - Ergänzungen

Solaris 9 9/02

Enthält zusätzliche Versionshinweise und Hinweise zu nicht mehr unterstützten Produkten für Solaris 9 auf Hardware-Produkten von Sun

Sun Microsystems, Inc. 4150 Network Circle Santa Clara, CA 95054 U.S.A.

Bestellnummer: 816-7216-11 September 2002, Ausgabe A

Bitte senden Sie Ihre Anmerkungen zu diesem Handbuch an: docfeedback@sun.com

Copyright 2002 Sun Microsystems, Inc., 4150 Network Circle, Santa Clara, CA 95054 USA. Alle Rechte vorbehalten.

Dieses Produkt oder Dokument ist urheberrechtlich geschützt und wird in Lizenz vertrieben. Dadurch sind seine Verwendung, Vervielfältigung, Weitergabe und Dekompilierung eingeschränkt. Ohne die vorherige schriftliche Genehmigung von Sun und den Sun-Lizenzgebern, sofern vorhanden, darf kein Teil dieses Produkts oder Dokuments in irgendeiner Form oder mit irgendwelchen Mitteln reproduziert werden. Software von anderen Herstellern einschließlich aller Schriften ist urheberrechtlich geschützt und von Sun-Lieferanten lizenziert.

Teile dieses Produkts können auf Berkeley BSD-Systemen basieren, die von der University of California lizenziert sind. UNIX ist ein in den USA und anderen Ländern eingetragenes Markenzeichen, das ausschließlich über die X/Open Company, Ltd., lizenziert wird.

Sun, Sun Microsystems, das Sun-Logo, AnswerBook2, docs.sun.com, OpenBoot, SPARCstation Voyager, Xterminal, StarOffice, SunHSI/S, SunHSI/P, Ultra, Sun MediaCenter, JDK, SunATM, SunFDDI, SunScreen, Sun Enterprise, Sun Fire, Sun Enterprise Authentication Mechanism, SunSwift, Power Management, Sun Enterprise SyMON, SunVTS, ShowMe TV, SunForum, Sun StorEdge, SunSolve, Netra, Java und Solaris sind Markenzeichen, eingetragene Markenzeichen oder Dienstleistungsmarken von Sun Microsystems, Inc., in den Vereinigten Staaten und in bestimmten anderen Ländern. Alle SPARC-Markenzeichen werden unter Lizenz verwendet und sind Markenzeichen oder eingetragene Markenzeichen von SPARC International, Inc., in den Vereinigten Staaten und in bestimmten anderen Ländern. Produkte, die das SPARC-Markenzeichen tragen, basieren auf einer von Sun Microsystems, Inc., entwickelten Architektur.

Die grafischen Benutzerschnittstellen OPEN LOOK und Sun™ wurden von Sun Microsystems, Inc., für seine Benutzer und Lizenznehmer entwickelt. Sun anerkennt dabei die von der Xerox Corporation geleistete Forschungs- und Entwicklungsarbeit auf dem Gebiet der visuellen oder grafischen Benutzeroberflächen für die Computerindustrie. Sun ist Inhaber einer nicht ausschließlichen Lizenz von Xerox für die grafische Benutzeroberfläche von Xerox. Diese Lizenz gilt auch für Suns Lizenznehmer, die mit den OPEN LOOK-Spezifikationen übereinstimmende Benutzerschnittstellen implementieren und sich an die schriftlichen Lizenzvereinbarungen mit Sun halten.

Netscape Navigator ist ein Warenzeichen oder eingetragenes Warenzeichen der Netscape Communications Corporation in den USA und anderen Ländern.

Adobe ist ein eingetragenes Warenzeichen von Adobe Systems, Incorporated.

DIE DOKUMENTATION WIRD IN DER VORLIEGENDEN FORM GELIEFERT, UND ALLE AUSDRÜCKLICHEN ODER IMPLIZITEN REGELUNGEN, ZUSAGEN UND GEWÄHRLEISTUNGEN, EINSCHLIESSLICH JEGLICHER IMPLIZITEN GEWÄHRLEISTUNG HINSICHTLICH HANDELSÜBLICHER QUALITÄT, DER EIGNUNG FÜR EINEN BESTIMMTEN ZWECK UND DER WAHRUNG DER RECHTE DRITTER, WERDEN AUSGESCHLOSSEN, SOWEIT EIN SOLCHER HAFTUNGSAUSSCHLUSS GESETZLICH ZULÄSSIG IST.

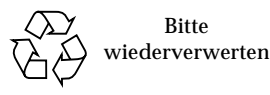

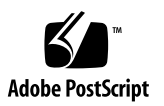

## Inhalt

#### **1. [Neueste Informationen 1](#page-8-0)**

[Aktualisierung der Versionshinweise](#page-8-1) 1

[OpenGL-Package](#page-8-2) SUNWgldoc enthält defekte Links (Bug-ID 4706491) 1

[UltraSPARC II CP-Ereignismeldung in der Betriebsumgebung Solaris 9 9/02](#page-9-0) [wird nicht immer erzeugt \(Bug-ID 4732403\) 2](#page-9-0)

[Namensänderung für die Ergänzungs-CD](#page-9-1) 2

[Dokumente auf der Computer Systems Supplement CD 2](#page-9-2)

[Unterstützung von Produkten, die nicht als Paket erhältlich sind](#page-10-0) 3

[Flash PROM-Aktualisierung für den 64-Bit-Betrieb 3](#page-10-1)

[DVD-ROM-/CD-ROM-Laufwerke bei Systemen ohne Monitor](#page-11-0) [\(Bug-ID 4365497\) 4](#page-11-0)

[Maintenance Update-CD 5](#page-12-0)

#### **2. [Nicht mehr unterstützte Produkte](#page-14-0) 7**

[In der Betriebsumgebung Solaris 9 9/02 nicht unterstützte Produkte](#page-14-1) 7

[sun4d-Server](#page-14-2) 7

[Ethernet Quad-Treiber](#page-14-3) qe und qec 7

[Mehrweg-E/A-Verfahren Alternate Pathing 8](#page-15-0)

[Token Ring-Netzwerktreiber](#page-15-1) 8

[Zukünftig nicht mehr unterstützte Produkte 8](#page-15-2)

[PC-Dateianzeigefunktion 8](#page-15-3)

[ShowMe TV 8](#page-15-4) [FDDI-, HSI/S- und](#page-16-0) le-Treiber 9 [SPC-Treiber 9](#page-16-1) [Sun4m-Plattformgruppe 9](#page-16-2)

#### **3. [Offene Aspekte 1](#page-18-0)1**

[Applikationsspezifische Aspekte](#page-18-1) 11

[Keine Unterstützung für SunScreen SKIP 1.1.1 in der Betriebsumgebung](#page-18-2) [Solaris 9 9/02](#page-18-2) 11

[Hinweise zu SunVTS 5.1 1](#page-18-3)1

[Versionshinweise zu Sun Remote System Control 2.2.1 \(RSC\) 1](#page-23-0)6

[SunForum 2](#page-30-0)3

[WDR \(WBEM-basierte Dynamische Rekonfiguration\)](#page-30-1) 23

[Plattformspezifische Probleme 2](#page-33-0)6

[Sun Enterprise-Server](#page-33-1) 26

[Netra-Server](#page-34-0) 27

[Sun StorEdge-Systeme](#page-34-1) 27

[Sun Fire-Systeme](#page-35-0) 28

[Dokumentationsfehler 2](#page-36-0)9

[eri\(7d\)](#page-36-1)-Man-Page 29

[Platform Notes: Sun GigaSwift Ethernet Driver 2](#page-36-2)9

[Solaris 9 9/02 Handbuch zur Hardware-Plattform von Sun](#page-36-3) 29

[Andere Probleme](#page-37-0) 30

[Starten von Partitionen mit mehr als 2 GB \(Bug-ID 1234177\) 3](#page-37-1)0

[Standardmäßig installierte Netzwerktreiber](#page-37-2) 30

[Seriell-Parallel-Controller-Treiber unterstützt die dynamische](#page-37-3) [Rekonfiguration nicht \(Bug-ID 4177805\) 3](#page-37-3)0

[FDDI-Treiber schließt Initialisierung nicht ab \(Bug-ID 4473527\) 3](#page-38-0)1

- [PGX32 DGA Pixmap mit Java SwingSet2 bringt Xserver zum Absturz](#page-38-1) [\(Bug-ID 4420220\) 3](#page-38-1)1
- [picld](#page-38-2) startet ohne Erstellung eines Speicherabzugs neu (Bug-ID 4459152) 31
- [Fehlschlagen von](#page-39-0) spec\_open verhindert Einhängen von Punkten (Bug-ID 4431109) 32
- [Letzte Verbindung zum Subsystem kann getrennt werden](#page-39-1) [\(Bug-ID 4432827\) 3](#page-39-1)2
- [Herausgezogenes Kabel einer Zweikanal-FC PCI-Karte wird nicht erkannt](#page-39-2) [\(Bug-ID 4438711\)](#page-39-2) 32
- [Herausgezogenes Kabel auf A5X00-System lässt Trennoperationen für](#page-39-3) [Systemplatinen fehlschlagen \(Bug-ID 4452438\) 3](#page-39-3)2
- [qlc](#page-40-0) Power Management verursacht Kernel-Absturz (Bug-ID 4446420) 33
- [Geräte werden nach dem Booten nicht erkannt \(Bug-ID 4456545\)](#page-40-1) 33
- [DR hängt sich bei Verwendung mit der CPU-Leistungsregelung auf](#page-40-2) [\(Bug-ID 4114317\)](#page-40-2) 33
- [System kann sich beim Austauschen der Master-CPU aufhängen](#page-41-0) [\(Bug-ID 4405263\) 3](#page-41-0)4
- [ASSERTION-Fehler beim Ausführen von E/A-Belastungstests](#page-41-1) [\(Bug-ID 4416839\) 3](#page-41-1)4
- [Systemabsturz bei Verwendung von mehreren HBA-Pfaden](#page-41-2) [\(Bug-ID 4418335\) 3](#page-41-2)4
- [Verbindung mit Platine schlägt fehl, wenn PCI FDDI konfiguriert ist](#page-41-3) [\(Bug-ID 4453113\)](#page-41-3) 34
- [Assertion-Fehler kann Systemabsturz verursachen \(Bug-ID 4329268\) 3](#page-42-0)5
- [Untagged-Geräte nicht korrekt unterstützt \(Bug-ID 4460668\)](#page-42-1) 35
- [Manche DVD- und CD-ROM-Laufwerke können Solaris nicht booten](#page-42-2) [\(Bug-ID 4397457\) 3](#page-42-2)5
- [DR-Befehle hängen sich beim Warten auf](#page-42-3) rcm\_daemon auf, während sie ipc, vm und ism Stress ausführen (Bug-ID 4508927) 35
- [MPxIO-Treiber versucht während DR einen Domain-Absturz](#page-43-0) [\(Bug-ID 4467730\) 3](#page-43-0)6

[scsi](#page-43-1)-Timeout auf cPCI- und Zweikanal-FC PCI-Karten (Bug-ID 4424628) 36

[ISDN wird nur im 32-Bit-Modus unterstützt](#page-43-2) 36

[SunFDDI und Booten ohne Festplatten 3](#page-43-3)6

[Bei Verwendung von mehreren Sun GigaSwift Ethernet-Karten kann sich das](#page-43-4) [System aufhängen \(Bug-IDs 4336400, 4365263, 4431409\) 3](#page-43-4)6

[Falsche Anzeige von Informationen zu Steckplätzen für PCI-Geräte](#page-44-0) [\(Bug-ID 4130278\) 3](#page-44-0)7

[FDDI hängt sich bei hoher Belastung möglicherweise auf \(Bug-IDs 4485758,](#page-44-1) [4174861, 4486543\)](#page-44-1) 37

[ATM LANE-Subnetze für IPv4/IPv6 schließen möglicherweise](#page-45-0) [Initialisierungsoperationen nicht ab \(Bug-ID 4625849\) 3](#page-45-0)8

[Expert3D, Expert3D-Lite können abstürzen](#page-45-1) [\(Bug-IDs 4633116 und 4645735\) 3](#page-45-1)8

#### **4. [Offene Punkte für Sun Fire™ 6800/4810/4800/3800 Systeme 3](#page-46-0)9**

[Sun Fire 6800/4810/4800/3800 Systeme](#page-46-1) 39

[Dynamische Rekonfiguration auf Sun Fire 6800/4810/4800/3800 Systemen 3](#page-46-2)9

[Systemspezifischer DR-Support](#page-47-0) 40

[Installationsanweisungen für die Dynamic Reconfiguration-Software](#page-47-1) 40

[Upgrade der System-Firmware](#page-48-0) 41

[Bekannte DR-Einschränkungen 4](#page-48-1)1

[Allgemeine DR-Einschränkungen](#page-48-2) 41

[Beschränkungen bezüglich CompactPCI 4](#page-49-0)2

[Verfahren zum Online- bzw. Offline-Schalten einer cPCI-](#page-49-1)[Netzwerkschnittstelle \(IPMP\) 4](#page-49-1)2

[Ruhezustand des Betriebssystems 4](#page-51-0)4

[Software-Fehler in der dynamischen Rekonfiguration \(DR\) 4](#page-52-0)5

[Bekannte Fehler der Dynamic Reconfiguration 4](#page-52-1)5

#### **5. [Offene Aspekte bei Sun Enterprise™ Midrange-Systemen](#page-56-0) 49**

[Dynamic Reconfiguration bei Sun Enterprise 6](#page-56-1)*x*00-, 5*x*00-, 4*x*00 und 3*x*00-Systemen 49

[Unterstützte Hardware](#page-57-0) 50

[Hinweise zur Software](#page-57-1) 50

[Bekannte Fehler](#page-60-0) 53

[Speicher-Interleaving nach einem schwerwiegenden Zurücksetzen falsch](#page-60-1) [eingestellt \(Bug-ID 4156075\) 5](#page-60-1)3

[DR: Dekonfiguration einer CPU-/Speicherplatine mit aktiviertem Speicher-](#page-60-2)[Interleaving ist nicht möglich \(Bug-ID 4210234\) 5](#page-60-2)3

[DR: Dekonfiguration einer CPU-/Speicherplatine mit permanentem](#page-61-0) [Speicher ist nicht möglich \(Bug-ID 4210280\)](#page-61-0) 54

[cfgadm](#page-62-0) Disconnect schlägt fehl, wenn cfgadm-Befehle gleichzeitig ausgeführt werden (Bug-ID 4220105) 55

[Drain und/oder Detach sind bei Sun Enterprise Server-Platinen mit QFE-](#page-62-1)[Karten nicht möglich \(Bug-ID 4231845\) 5](#page-62-1)5

#### **6. [Versionshinweise zum Sun Enterprise 10000 5](#page-64-0)7**

[Dynamische Rekonfiguration 5](#page-64-1)7

[DR-Modell 3.0 5](#page-64-2)7

[Allgemeines 5](#page-65-0)8

[InterDomain-Netzwerke \(IDN\)](#page-65-1) 58

[Allgemeines 5](#page-65-2)8

[Die Betriebsumgebung Solaris 5](#page-66-0)9

[Allgemeines 5](#page-66-1)9

# <span id="page-8-0"></span>Neueste Informationen

Dieses Handbuch enthält folgende Informationen:

- [Neueste Informationen](#page-8-0) (vorliegendes Kapitel)
- [Nicht mehr unterstützte Produkte \(Kapitel 2\)](#page-14-4)
- [Offene Aspekte \(Kapitel 3\)](#page-18-4)
- [Offene Punkte für Sun Fire™ 6800/4810/4800/3800 Systeme \(Kapitel 4\)](#page-46-3)
- [Offene Aspekte bei Sun Enterprise™ Midrange-Systemen \(Kapitel 5\)](#page-56-2)
- [Versionshinweise zum Sun Enterprise 10000 \(Kapitel 6\)](#page-64-3)

## <span id="page-8-1"></span>Aktualisierung der Versionshinweise

Neue Informationen, die zwischen Drucklegung des vorliegenden Dokuments und Veröffentlichung der Betriebsumgebung Solaris™ 9 9/02 verfügbar werden, finden Sie in diesem Abschnitt.

### <span id="page-8-2"></span>OpenGL-Package SUNWgldoc enthält defekte Links (Bug-ID 4706491)

Einige Dateien des Dokumentations-Package für die OpenGL-Software werden nicht richtig installiert.

Lösung: Beheben Sie den Fehler am betreffenden Link, indem Sie Folgendes eingeben:

```
# cd /usr/openwin/share/man/man3gl
# mv gltexfilterfuncSGIS.3gl gltexfilterfuncsgis.3gl
```
### <span id="page-9-0"></span>UltraSPARC II CP-Ereignismeldung in der Betriebsumgebung Solaris 9 9/02 wird nicht immer erzeugt (Bug-ID 4732403)

In der Betriebsumgebung Solaris 9 9/02 wird auf UltraSPARC II-basierten Systemen die CP-Ereignismeldung, die bei einigen Meldungen zu nicht behebbaren Speicherfehlern ebenfalls ausgegeben wird, nicht immer erzeugt. Zu diesen Systemen gehören die Sun Enterprise™ 10000- und Sun Enterprise 6500-, 6000-, 5500-, 5000-, 4500-, 4000-, 3500 und 3000-Systeme. Aus diesem Grund liegen unter Umständen nicht immer alle Informationen vor, die zum Erkennen eines CPU-Fehlers erforderlich sind.

Lösung: Wenn Sie die neuesten Informationen zu diesem Problem abrufen wollen, schauen Sie auf der SunSolve-Website unter http://sunsolve.Sun.com nach.

## <span id="page-9-1"></span>Namensänderung für die Ergänzungs-CD

Die CD, die früher als *Software-Ergänzung für die Betriebsumgebung Solaris 8* bezeichnet wurde, trägt jetzt den Namen *Software-Ergänzung für Solaris 9 9/02*. In früheren und aktuellen Dokumenten wird diese CD oft "Ergänzungs-CD" genannt.

# <span id="page-9-2"></span>Dokumente auf der Computer Systems Supplement CD

Die auf der Ergänzungs-CD vorhandene Dokumentation unterscheidet sich im Format von früheren Versionen. Dokumentationssammlungen im AnswerBook2™-Format werden ab Solaris 9 9/02 nicht mehr mitgeliefert. An deren Stelle werden Handbücher als installierbare Packages von PDF- und HTML-Dateien zur Verfügung gestellt. Nach der Installation dieser Packages auf Ihrem System können Sie mithilfe eines Browsers bzw. eines Programmes zum Lesen von PDF-Dateien wie z.B. Netscape Navigator™ oder Adobe® Acrobat Reader direkt auf Dokumente zugreifen. Weitere Informationen finden Sie im Dokumentationskapitel im *Solaris 9 9/02 Handbuch zur Hardware-Plattform von Sun*.

# <span id="page-10-0"></span>Unterstützung von Produkten, die nicht als Paket erhältlich sind

Die Solaris™ 9 9/02-Software wurde zwar als abwärtskompatibles Produkt entwickelt und auch dahingehend getestet, doch einige Anwendungen sind möglicherweise nicht vollständig ABI-kompatibel. Bitte wenden Sie sich direkt an den Hersteller des nicht im Paket erhältlichen Produkts, wenn Sie Informationen zur Kompatibilität benötigen.

Wenn Sie eine bereits vorhandene Solaris-Version aufrüsten und auf Ihrem System Produkte von Sun™ oder Drittanbietern installiert sind, die nicht als Paket erhältlich sind, müssen Sie sich zunächst vergewissern, dassdass diese Produkte von der Betriebsumgebung Solaris 9 9/02 unterstützt werden. Je nach dem Status der nicht als Paket erhältlichen Produkte bestehen für jedes Produkt drei Möglichkeiten:

- Vergewissern Sie sich, dass die vorhandene Version des nicht als Paket erhältlichen Produkts in der Betriebsumgebung Solaris 9 9/02 unterstützt wird.
- Erwerben und installieren Sie eine neue, in der Betriebsumgebung Solaris 9 9/02 unterstützte Version des nicht als Paket erhältlichen Produkts. Beachten Sie bitte, dass Sie in diesem Fall die ältere Version des betroffenen Produkts vor der Aufrüstung auf die Betriebsumgebung Solaris 9 9/02 entfernen müssen. Nähere Informationen finden Sie in der Dokumentation zu dem nicht als Paket erhältlichen Produkt.
- Entfernen Sie das nicht als Paket erhältliche Produkt vor der Aufrüstung auf die Betriebsumgebung Solaris 9 9/02.

Weitere Informationen erhalten Sie vom Hersteller des betroffenen Produkts, von Ihrem Dienstanbieter oder auf folgender Seite:

http://sunsolve.sun.com/pubpatch

# <span id="page-10-1"></span>Flash PROM-Aktualisierung für den 64-Bit-Betrieb

Einige sun4u-Systeme müssen auf eine höhere Stufe der OpenBoot™-Firmware im Flash PROM aufgerüstet werden, bevor der 64-Bit-Modus der Betriebsumgebung Solaris 9 9/02 ausgeführt werden kann. Systeme, auf denen nur der 32-Bit-Modus läuft (wie z. B. die der sun4m-Plattformgruppe), benötigen für die Ausführung der Solaris 9 9/02-Software keine aktualisierte Firmware.

Nur für folgende Systeme ist unter Umständen eine Flash PROM-Aktualisierung erforderlich:

- Sun Ultra™ 1
- Ultra 2
- Ultra 450 und Sun™ Enterprise™ 450
- Sun Enterprise 3000, 4000, 5000 und 6000 Systeme

Ob für Ihr System eine Flash PROM-Aktualisierung erforderlich ist und wie Sie diese durchführen, erfahren Sie in allen Ausgaben des Dokuments *Solaris 8 Handbuch zur Hardware-Plattform von Sun*.

Für die Systeme Ultra und Ultra 2 kann bei der Aktualisierung ein Antistatik-Armband von Vorteil sein. Wenn Sie ein solches Band benötigen, wenden Sie sich bitte per E-Mail an strap@sun.com.

# <span id="page-11-0"></span>DVD-ROM-/CD-ROM-Laufwerke bei Systemen ohne Monitor (Bug-ID 4365497)

Die Energiesparfunktionen für interaktive Geräte wie Wechseldatenträger hängen von den Energiesparfunktionen des Monitors und der Grafikkarte ab. Solange der Bildschirm aktiv ist, bleiben Geräte wie CD-ROM-Laufwerke und Diskettenlaufwerke im Betriebszustand mit normaler Leistungsaufnahme. Wenn Sie ein System ohne Monitor benutzen, wechseln diese Geräte deshalb möglicherweise in den Energiesparmodus.

Falls dies auftritt und Sie Ihr CD-ROM- oder Floppy-Laufwerk wieder in Betrieb nehmen möchten, geben Sie einfach volcheck ein. Das Betriebssystem fragt dann von allen Wechselgeräten den aktuellen Status ab.

Stattdessen können Sie die Energiesparfunktionen auf dem System auch über die grafische Benutzeroberfläche von Dtpower deaktivieren. Die Geräte wechseln dann auch bei einem System ohne Monitor nicht in den Energiesparmodus, sondern laufen immer in dem Betriebszustand mit normaler Leistungsaufnahme. Dieses Verhalten ist beabsichtigt und stellt keinen Fehler dar.

# <span id="page-12-0"></span>Maintenance Update-CD

In zukünftigen Aktualisierungen der Betriebsumgebung Solaris ist die Maintenance Update-CD (MU) möglicherweise nicht mehr enthalten. Zum Aktualisieren einer Solaris-Version, also zum Beispiel zum Aufrüsten von Solaris 8 6/00 auf die Betriebsumgebung Solaris 8 1/01, empfiehlt es sich, die Option "Aufrüstung" (siehe *Solaris 9 Advanced Installation Guide, SPARC-Plattform Edition*) zu verwenden. Auf der MU-CD sind nicht alle für eine Solaris-Aktualisierung benötigten Elemente enthalten und außerdem ist die Aufrüstung schneller als die Installation von dieser CD.

In Fällen, in denen das MU-Verfahren noch erforderlich ist, können Sie das MU-Abbild aus dem Internet unter http://sunsolve.sun.com von der SunSolveSM-Website abrufen.

## <span id="page-14-4"></span><span id="page-14-0"></span>Nicht mehr unterstützte Produkte

In diesem Kapitel werden Produkte beschrieben, die in diesem Release nicht mehr unterstützt werden, sowie Produkte, die in zukünftigen Releases möglicherweise nicht mehr unterstützt werden.

## <span id="page-14-1"></span>In der Betriebsumgebung Solaris 9 9/02 nicht unterstützte Produkte

Folgende Produkte werden nicht mehr unterstützt. Weitere Informationen erhalten Sie bei Ihrem Sun-Kundendienst.

#### <span id="page-14-2"></span>sun4d-Server

Die folgenden auf der Architektur sun4d basierenden Server sind in dieser Version nicht mehr enthalten:

- SPARCstation™ 1000-Systeme
- SPARCcenter™ 2000-Systeme

Hardware-Optionen, für welche die Architektur sun4d erforderlich ist, sind in dieser Version nicht mehrenthalten.

### <span id="page-14-3"></span>Ethernet Quad-Treiber qe und qec

Die Ethernet Quad-Treiber qe und qec sind in dieser Version nicht mehr enthalten.

## <span id="page-15-0"></span>Mehrweg-E/A-Verfahren Alternate Pathing

Das Mehrwerg-E/A-Verfahren Alternate Pathing (AP) ist in dieser Version nicht mehr enthalten. Dieses Verfahren wurde zu Gunsten der durch MPxIO und IPMP vertretenen moderneren und besser anpassbaren Technologien aufgegeben.

Diese modernen Technologien bieten bessere globale Lösungen zur Mehrwegtechnik, die ausgereifte und benutzerfeundliche Schnittstellen, die gut in Solaris integriert sind, besitzen. IPMP bietet außerdem im Fehlerfall echte automatische Netzwerkumschaltung.

Falls Sie AP in früheren Solaris-Versionen für Mehrweg-E/A-Funktionen eingesetzt haben, wird für die Mehrweg-E/A-Steuerung die Nutzung dieser neueren Technologien empfohlen.

### <span id="page-15-1"></span>Token Ring-Netzwerktreiber

In diesem Release werden keine Netzwerktreiber für SBus-Token Ring und PCI-Bus-Token Ring mehr unterstützt.

# <span id="page-15-2"></span>Zukünftig nicht mehr unterstützte Produkte

Folgende Produkte werden in zukünftigen Versionen möglicherweise nicht mehr unterstützt. Weitere Informationen erhalten Sie von Ihrem Kundendienst.

### <span id="page-15-3"></span>PC-Dateianzeigefunktion

Die PC-Dateianzeigefunktion wird in zukünftigen Versionen möglicherweise nicht mehr unterstützt.

### <span id="page-15-4"></span>ShowMe TV

ShowMe TV™ wird in zukünftigen Versionen möglicherweise nicht mehr unterstützt.

### <span id="page-16-0"></span>FDDI-, HSI/S- und le-Treiber

Die FDDI/S-, FDDI/P-, HSI/S- und le-Netzwerktreiber werden in zukünftigen Versionen möglicherweise nicht mehr unterstützt.

### <span id="page-16-1"></span>SPC-Treiber

Der Treiber für die SPC S-Bus-Schnittstellenkarte wird in späteren Versionen möglicherweise nicht mehr unterstützt. Die SPC-Karte ist ein Seriell-/Parallel-Controller (S-Bus, 8 serielle Schnittstellen, 1 parallele Schnittstelle).

## <span id="page-16-2"></span>Sun4m-Plattformgruppe

Die Sun4m-Plattformgruppe wird in zukünftigen Versionen möglicherweise nicht mehr unterstützt. Dies betrifft die folgenden Plattformen:

- SPARCclassic
- SPARCstation™ LX / LX+
- SPARCstation 4
- SPARCstation 5
- SPARCstation 10
- SPARCstation 20

## <span id="page-18-4"></span><span id="page-18-0"></span>Offene Aspekte

In diesem Kapitel werden folgende Themen behandelt:

- ["Applikationsspezifische Aspekte" auf Seite 11](#page-18-1)
- ["Plattformspezifische Probleme" auf Seite 26](#page-33-0)
- ["Dokumentationsfehler" auf Seite 29](#page-36-0)
- ["Andere Probleme" auf Seite 30](#page-37-0)

# <span id="page-18-1"></span>Applikationsspezifische Aspekte

### <span id="page-18-2"></span>Keine Unterstützung für SunScreen SKIP 1.1.1 in der Betriebsumgebung Solaris 9 9/02

Wenn zur Zeit SunScreen™ SKIP 1.1.1 auf Ihrem System installiert ist, sollten Sie die SKIP-Pakete entfernen, bevor Sie die Betriebsumgebung Solaris 9 9/02 installieren oder aktualisieren. Folgende Pakete sollten entfernt werden: SICGbdcdr, SICGc3des, SICGcdes, SICGcrc2, SICGcrc4, SICGcsafe, SICGes, SICGkdsup, SICGkeymg, SICGkisup.

#### <span id="page-18-3"></span>Hinweise zu SunVTS 5.1

Bezüglich des Produkts SunVTS™ 5.1 sind die folgenden Hinweise zu beachten.

#### Neue Funktionen für diese Version

Die SunVTS 5.1-Software ist mit der Betriebsumgebung Solaris 8 2/02, Solaris 9 und Solaris 9 9/02 kompatibel. Die Version SunVTS 5.1 weist folgende neue Funktionen auf:

- Exklusivtestmodus Ein neuer Testmodus, mit dem Sie Tests ausführen können, bei denen gleichzeitig keine anderen SunVTS-Tests oder Anwendungen laufen.
- Online-Testmodus Ein neuer Testmodus, mit dem SunVTS-Tests ausgeführt werden können, während gleichzeitig benutzerdefinierte Anwendungen laufen.
- Unterstützung für generische Konfigurationsoptionsdateien Erfahrene Benutzer können jetzt generische Optionsdateien erstellen und bearbeiten, die später erneut eingesetzt werden können.
- Online-Hilfe Diese können Sie über "Help"/"Online Help" im Hauptdiagnosefenster aufrufen.
- SEEPROM-Test (seepromtest) Ein neuer Test zum Überprüfen von SEEPROMs.
- USB-Audiotest (usbaudiotest) Ein neuer Test zum Überprüfen der Hardware- und Softwarekomponenten des USB-Audiosubsystems.
- Test für den parallelen USB-Druckeranschluss (usbppptest) Ein neuer Test, der eine weitergehende Überprüfung des USB-E/A-Subsystems ermöglicht.
- SmartCard 2-Test (sc2test) Ein neuer Test auf niedriger Ebene, mit dem sich die interne Funktionsweise von SmartCard-Lesern überprüfen lässt.

Genauere Angaben zu diesen neuen Funktionen entnehmen Sie bitte den Dokumenten *SunVTS 5.1 User's Guide* und *SunVTS 5.1 Test Reference Manual*.

#### Nicht mehr verfügbare Funktionen

Der SmartCard-Test (sctest) wird in SunVTS 5.1 durch den SmartCard 2-Test (sc2test) ersetzt.

#### Online-Hilfe

Die Online-Hilfe zur SunVTS 5.1-Software enthält ein Kapitel, in dem der RAM-Test (ramtest) beschrieben wird. Dieser Test wird in SunVTS 5.1 jedoch nicht unterstützt.

#### Fehler im SunVTS 5.1 Test Reference Manual

Die Tabellen "Supported Test Modes" der folgenden Kapitel im *SunVTS 5.1 Test Reference Manual* enthalten Fehler. In diesem Abschnitt werden die richtigen Angaben dazu aufgeführt:

■ Compact Disk-Test (cdtest)

Der Online-Testmodus wird in SunVTS 5.1 unterstützt.

■ CPU-Test (cputest)

Der Online-Testmodus wird in SunVTS 5.1 unterstützt.

- Festplatten- und Diskettenlaufwerkstest (disktest) Der Online-Testmodus wird in SunVTS 5.1 unterstützt.
- DVD-Test (dvdtest)

Der Online-Testmodus wird in SunVTS 5.1 unterstützt.

- Test für den parallelen ECP 1284-Druckeranschluss (ecpptest) Der Online-Testmodus wird in SunVTS 5.1 unterstützt.
- Sun StorEdge A5x00-Test (enatest) Funktions- und Online-Testmodi werden in SunVTS 5.1 unterstützt.
- Sun StorEdge 1000-Gehäusetest (enctest) Der Online-Testmodus wird in SunVTS 5.1 unterstützt.
- Umgebungstest (env2test) Der Online-Testmodus wird in SunVTS 5.1 unterstützt.
- Test für Gleitkommaeinheiten (fputest) Online- und Exklusivtestmodi werden in SunVTS 5.1 unterstützt.
- Cache-Konsistenztest (mpconstest)

Nur der Exklusivtestmodus wird in SunVTS 5.1 unterstützt.

■ Multiprozessortest (mptest)

Nur der Exklusivtestmodus wird in SunVTS 5.1 unterstützt.

■ Remote System Control (rsctest)

Der Online-Testmodus wird in SunVTS 5.1 unterstützt.

■ Test für serielle Anschlüsse (sptest)

Der Online-Testmodus wird in SunVTS 5.1 nicht unterstützt.

■ SunHSI-Platinentest (sunlink)

Der Online-Testmodus wird in SunVTS 5.1 unterstützt.

■ Systemtest (systest)

Der Verbindungstestmodus wird in SunVTS 5.1 nicht unterstützt.

■ Bandlaufwerkstest (tapetest)

Der Online-Testmodus wird in SunVTS 5.1 unterstützt.

#### Mögliche Installationsprobleme

Wie in den nachfolgenden Abschnitten beschrieben, können bei dem Versuch, SunVTS mit einem anderen Installationsprogramm als pkgadd zu installieren, verschiedene Probleme auftreten:

#### *Installationsproblem: Nur-32-Bit-Systeme und Web Start 2.0 (Bug-ID 4257539)*

WebStart 2.0 installiert SunVTS möglicherweise nicht auf Systemen, auf denen die Solaris 64-Bit-Umgebung nicht installiert ist. WebStart 2.0 entfernt die SunVTS 32-Bit-Packages, wenn die Installation durch die SunVTS 64-Bit-Packages unterbrochen wird.

Lösung: Installieren Sie die 32-Bit-Packags von SunVTS mit dem Befehl pkgadd gemäß der Anleitung im *SunVTS 5.1 User's Guide*.

#### *Installationsproblem: Sicherheit und Web Start 2.0 (Bug-ID 4362563)*

Bei der Installation von SunVTS mit Web Start 2.0 werden Sie nicht dazu aufgefordert, die SunVTS-Sicherheitsfunktion SEAM (Sun Enterprise Authentication Mechanism™) Kerberos v5 zu aktivieren. Standardmäßig wird SunVTS ohne diese hohe Sicherheitsstufe installiert. Wenn Sie eine Sicherheit auf derart hoher Stufe nicht wünschen, besteht für Sie kein Problem.

Lösung: Um die hohe SEAM-Sicherheitsstufe zu aktivieren, installieren Sie die SunVTS-Packages mit dem Befehl pkgadd ,wie im Dokument *SunVTS 5.1 User's Guide* beschrieben.

#### *Installationsproblem: Das Installationsverzeichnis bei Web Start 2.0 ist nicht benutzerdefinierbar (Bug-ID 4243921)*

Wenn Sie versuchen, SunVTS mit Web Start 2.0 zu installieren, können Sie das Installationsverzeichnis für SunVTS nicht ändern. SunVTS wird in /opt installiert.

Lösung: Installieren Sie SunVTS mit dem Befehl pkgadd -a none im Verzeichnis Ihrer Wahl gemäß der Anweisung im *SunVTS 5.1 User's Guide*.

#### *Installationsempfehlung: Führen Sie Installationen/Deinstallationen mit dem gleichen Programm durch*

Verwenden Sie zum Installation und Deinstallieren der SunVTS-Software dasselbe Tool bzw. Dienstprogramm. Wenn Sie die Software mit pkgadd installieren, verwenden Sie also für die Deinstallation den Befehl pkgrm. Wenn Sie für die Installation dagegen Web Start verwenden, benutzen Sie die Produktregistrierung für die Deinstallation.

#### Mögliche Laufzeitprobleme

#### *Verwendung von* sc2test*: Einschränkung bezüglich der Verwendung von SmartCard-Anwendungen (Bug-ID 4677510)*

Der Test sc2test schlägt möglicherweise fehl, wenn ocfserv (oder eine SmartCard-Anwendungen von einem Dritthersteller) das Gerät /dev/scmi2c0 exklusiv nutzt.

Lösung: Beenden Sie ocfserv bzw. alle SmartCard-Anwendungen von Drittherstellern, bevor Sie sc2test aufrufen.

#### *Verwendung von* iutest*: Einschränkung bezüglich des Testtiefenparamters (Bug-ID 4713531)*

Der Test iutest verursacht möglicherweise einen Core-Dump, wenn für die Testtiefe ein zu hoher Wert eingestellt ist.

#### *Verwendung von* fwcamtest*: Einschränkung bezüglich der Verwendung bei Grafiktests (Bug-ID 4712386)*

Der Test fwcamtest schlägt möglicherweise fehl, wenn er mit Grafiktests ausgeführt wird, ohne dass die Fehler aufgezeichnet werden.

#### *Verwendung des Befehls* pkginfo -c sunvts

Der Befehl pkginfo -c sunvts erzeugt in SunVTS 5.1 keine Ausgabe. Dies dient der korrekten Implementierung der Semantik der Option -c des Befehls pkginfo.

Lösung: Verwenden Sie den folgenden Befehl zum Abrufen von SunVTS 5.1- Packageinformationen:

```
# pkginfo -l SUNWvts SUNWvtsx SUNWvtsmn
```
Zusätzliche SunVTS 5.1-Packageinformationen können Sie mit dem folgenden Befehl abrufen:

```
# pkginfo -c system | grep vts
```
### <span id="page-23-0"></span>Versionshinweise zu Sun Remote System Control 2.2.1 (RSC)

In diesem Dokument finden Sie Erläuterungen zu verschiedenen Problemen mit der Sun Remote System Control (RSC) 2.2.1-Hardware bzw. -Software.

#### Neuerungen in RSC 2.2.1

RSC 2.2.1 verfügt über einige neue Funktionen, die im *Sun Remote System Control (RSC) 2.2 Benutzerhandbuch* nicht dokumentiert sind:

■ Die grafische Benutzeroberfläche von RSC erfordert eine aktualisierte Version der Java™ Laufzeitumgebung, und zwar die Beta-Version von Java 2 Standard Edition (SDK 1.4.0 Beta 3) für Solaris oder höher. Sie können die entsprechende Java-Version von der folgenden Website herunterladen:

```
http://www.sun.com/solaris/java
```
Auf Microsoft Windows-Plattformen unterstützt RSC nur die Version 1.3.1 der Java 2 Standard Edition-Laufzeitumgebung (J2SE). Diese befindet sich auf der Ergänzungs-CD oder kann von der folgenden Website heruntergeladen werden:

http://java.sun.com/j2se/1.3/

- Für das Betriebssystem Microsoft Windows 2000 besteht jetzt ebenfalls Client-Support.
- Sun Fire V480 Server verfügen jetzt über ein neues Hardware-Feature, eine Locator LED auf der Vorder- bzw. Rückseite des Systems. Mithilfe der RSC-Client-Software können Sie den Status dieser LED wechseln, um bestimmte Systeme zu identifizieren, die zusammen mit anderen Servern vielleicht in einem anderen Gestell untergebracht sind.

#### Vor der Installation der Sun Remote System Control Software

Die RSC-Software ist Teil des Standardinstallationspakets dieser Solaris-Version. Installieren Sie die RSC-Serverkomponenten nur auf einem kompatiblen Solaris Server; die Client-Software können Sie auf einem beliebigen Rechner installieren, der die Anforderungen der Betriebssysteme Solaris bzw. Windows erfüllt. Sie müssen Sie RSC-Software konfigurieren, bevor Sie RSC verwenden können.

Sie können das RSC 2.2.1-Serversoftwarepaket SUNWrsc auf den folgenden Systemen installieren:

- Einem Sun Fire V480-Server mit der Betriebsumgebung Solaris 8 10/01
- Einem Sun Fire V880 Server mit der Betriebsumgebung Solaris 8 7/01 oder einer anderen Solaris Version, die RSC 2.2.1 unterstützt
- Einem Sun Fire 280R-Server mit der Betriebsumgebung Solaris 8 1/01 oder einer anderen Solaris-Version, die RSC 2.2.1 unterstützt
- Einem Sun Enterprise 250-Server mit einer der folgenden Betriebsumgebungen:
	- Solaris 2.6
	- Solaris 7
	- Solaris 8
	- Solaris 9

Sie können das RSC 2.2.1-Softwarepaket auf folgenden Systemen installieren:

- Jedem Rechner mit den Betriebsumgebungen Solaris 2.6, 7, 8 oder 9.
- Jedem Rechner mit einer der folgenden Microsoft Windows-Betriebsumgebungen:
	- Windows 98
	- Windows 2000
	- $\blacksquare$  Windows NT 4.0

Solaris-Client-Rechner benötigen für die Betriebsumgebung Solaris die Beta-Version der Java 2 Standard Edition (SDK 1.4.0 Beta). Die RSC 2.2.1 Software ist mit der J2SE Laufzeitumgebung Version 1.3.1 nicht kompatibel. Sie können die entsprechende Java-Version für Solaris von der folgenden Website herunterladen:

```
http://www.sun.com/solaris/java
```
Auf Microsoft Windows-Plattformen unterstützt RSC nur die Version 1.3.1 der Java 2 Standard Edition-Laufzeitumgebung (J2SE). Diese befindet sich auf der Ergänzungs-CD oder kann von der folgenden Website heruntergeladen werden:

```
http://java.sun.com/j2se/1.3/
```
Vor der Aktualisieurng von einer früheren RSC-Version bzw. Neuinstallationder Software sollten Sie am Server als Superuseranmelden und mit den folgenden Befehlen Sicherungskopien Ihrer Konfigurationsdaten anlegen:

# **rscadm show >** *Name\_der\_entfernten\_Datei* # **rscadm usershow >>** *Name\_der\_entfernten\_Datei*

Verwenden Sie einen selbsterklärenden Dateinamen, der den Namen des Servers enthält, der RSC steuert. Nach der Installation können Sie zur Wiederherstellung Ihrer Konfigurationseinstellungen auf diese Datei zurückgreifen.

Bei der Installation in der Solaris-Betriebsumgebung wird das Handbuch *Sun Remote System Control (RSC) 2.2 Benutzerhandbuch* in die Datei /opt/rsc/doc/*Sprachumgebung*/pdf/user\_guide.pdf gestellt. Bei der Installation in der Windows-Betriebssystemumgebung wird das Benutzerhandbuch in die Datei C:\Programme\Sun Microsystems\Remote System Control\ doc\*Sprachumgebung*\pdf\user\_guide.pdf gestellt.

In den folgenden Abschnitten werden einige bei Sun Remote System Control (RSC) 2.2.1 zu beachtende Probleme beschrieben.

#### Allgemeine RSC-Probleme

In diesem Abschnitt werden Probleme beschrieben, die beim Einsatz von RSC auf allen Plattformen zu beachten sind.

*Installieren und Ausbauen der RSC-Karte*

**Vorsicht –** Wenn die RSC-Karte installiert bzw. ausgebaut wird, solange das Netzkabel des Systems angeschlossen ist, kann das System *bzw.* die RSC-Karte beschädigt werden. Die RSC-Karte darf nur von qualifiziertem Kundendienstpersonal installiert bzw. ausgebaut werden. Wenden Sie sich hierfür bitte an einen qualifizierten Kundendienst.

*Bevor* Sie die im Handbuch *Sun Fire V480 Server Service Manual*, *Sun Fire 280R Server Service Manual* oder *Sun Fire V880 Server Service Manual* beschriebenen Schritte zum Installieren bzw. Ausbauen der RSC-Karte ausführen, gehen Sie wie im folgenden beschrieben vor, um sicherzustellen, dass das System *vollständig von der Stromversorgung getrennt* ist.

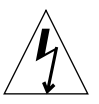

- **1. Fahren Sie das System herunter und halten Sie es an.**
- **2. Wenn am System die Eingabeaufforderung** ok **angezeigt wird, stellen Sie den** Schlüsselschalter in die Position "Off".

Das System befindet sich jetzt im Bereitschaftsmodus, wird also noch mit Strom versorgt.

- **3. Entfernen Sie alle Netzkabel von den Buchsen an der Systemrückseite.** Damit stellen Sie sicher, dass am System keine Spannung mehr anliegt.
- **4. Führen Sie die erforderlichen Schritte aus, die im Service-Handbuch erläutert sind.**

#### *RSC-Konsole wird manchmal unerwartet beendet (Bug-ID 4388506)*

Das RSC-Konsolenfenster wird manchmal beim Verarbeiten großer Textdatenmengen geschlossen, z.B. bei Ausführung des befehls ls -R für große Dateistrukturen. Dies ist ein periodisch auftretendes Problem. Lösung: Öffnen Sie ein neues Konsolenfenster.

#### *Im Benutzerhandbuch nicht dokumentierte Funktionen der Locator-LED (Bug-IDs 4445848, 4445844)*

Sun Fire V480-Server enthalten eine neue Hardware-Funktion, eine Locator-LED auf der Frontblende des Systems. Mit der RSC-Client-Software kann der Status dieser LED umgeschaltet werden, um Systeme identifizieren zu können, die in einem Gestell mit anderen Servern untergebracht sind. In der grafischen Benutzeroberfläche gibt es einen Befehl Toggle Locator LED, der sich unter Server Status and Control befindet. Die Syntax der Kommandozeilenbefehle zum Umschalten des LED-Status für diese Version sind:

```
/* setlocator [on|off] turns the system locator LED on or off*/
/* showlocator shows the state of the system locator LED*/
rsc> setlocator on
rsc> showlocator
Locator led is ON
rsc> setlocator off
rsc> showlocator
Locator led is OFF
```
Der Status der Locator-LED wird in der grafischen Benutzeroberfläche auf der Server-Frontblende und in der Ausgabe der Befehle environment (env) und showenvironment angezeigt.

rsc-console *wechselt beim Booten zur Tip-Verbindung, wenn* diagswitch? *auf* true *gesetzt ist (Bug-ID 4523025)*

Wenn diag-switch? auf true gesetzt ist und Sie den Befehl bootmode -u zum Neustart der Workstation verwenden, schaltet rsc-console nach dem Neustart von Solaris zurück zur seriellen (Tip-)Verbindung, und zwar auch dann, wenn Sie die Konsole zuvor an RSC umgeleitet haben.

Leiten Sie in diesem Fall nach dem Abschluss des Neustarts die Konsolenausgabe manuell an RSC um. Weitere Informationen finden Sie im *Sun Remote System Control (RSC) 2.2 Benutzerhandbuch*.

#### *Bei einer japanischen Version von Microsoft Windows 98 kann der RSC-Client nur einmal ausgeführt werden*

Ein RSC-Client, der unter einer japanischen Version von Microsoft Windows 98 installiert ist, startet nicht wieder, sobald Sie den Client beendet haben, es sei denn, Sie starten das System neu. Der Fehler javaw stack error wird angezeigt. Dieser Fehler tritt nur in der ursprünglichen Version von Windows 98 auf, nicht unter anderen Versionen von Windows (95, 98 Second Edition, NT).

Lösung: Laden Sie Microsoft IME98 Service Release 1 (IME98-SR1) von der Microsoft-Website herunter und installieren Sie das Service Release. Nach der Installation von IME98-SR1 tritt der Absturz nicht mehr auf.

#### RSC-Probleme für Sun Fire 280R- und Sun Fire V880-Server

In diesem Abschnitt werden Probleme beschrieben, die für RSC auf Sun Fire 280Rund Sun Fire V880-Servern zu beachten sind.

#### *Zusätzliche RSC-Warnmeldung*

Auf einem Sun Fire 280R- oder Sun Fire V880-Server gibt RSC die folgende Warnmeldung aus, wenn die RSC-Karte nach einem Stromausfall über Batterie mit Strom versorgt wird:

00060012: "RSC arbeitet mit Batteriestrom."

Diese Warnmeldung ist im *Sun Remote System Control (RSC) 2.2 Benutzerhandbuch* nicht dokumentiert.

#### RSC-Probleme, die nur für Sun Fire 280R-Server relevant sind

In diesem Abschnitt werden Probleme beschrieben, die ausschließlich beim Einsatz von RSC auf Sun Fire 280R-Servern zu beachten sind. Informationen zu weiteren Sun Fire 280R Serverproblemen finden Sie im Dokument *Sun Fire 280R Server Product Notes*.

#### *Die Boot-Sequenz umgeht RSC manchmal (Bug-ID 4387587)*

In seltenen Fällen umgeht das System beim Starten die RSC-Karte. Wenn Sie überprüfen wollen, ob das System gestartet wurde und online ist, verwenden Sie den Befehl ping, um zu erfahren, ob die Karte aktiv ist oder melden Sie sich über telnet oder rlogin an. Wenn das System nicht mit dem Netzwerk verbunden ist, stellen Sie eine Tip-Verbindung zum System her. Stellen Sie sicher, dass die Konsolen-Ein-/Ausgabe nicht an die RSC-Karte geleitet wird. Lassen Sie über die Tip-Verbindung Boot-Meldungen des Systems anzeigen, an dem der Fehler aufgetreten ist, oder starten Sie das System neu. Hilfe zur Diagnose des Problems finden Sie im Benutzerhandbuch zu der Hardware.

#### *Beim Einschalten wird fälschlicherweise ein Laufwerksfehler gemeldet (Bug-ID 4343998, 4316483)*

Beim Einschalten des Systems wird möglicherweise fälschlicherweise ein interner Laufwerksfehler gemeldet, der im Sun Remote System Control (RSC)-Protokoll aufgezeichnet wird.

Wenn RSC diesen Fehler meldet, können Sie ihn ignorieren, sofern das System hochgefahren und die Betriebsumgebung Solaris fehlerfrei gestartet wird. In den meisten Fällen tritt der fälschlicherweise gemeldete Fehler nicht erneut auf. Nach dem Booten können Sie die Festplatte mit dem Dienstprogramm fsck überprüfen.

**Hinweis –** Bei allen Festplattenlaufwerksfehlern, die von der Betriebsumgebung Solaris gemeldet werden, handelt es sich um "echte" Festplattenfehler.

Wenn an der Eingabeaufforderung ok ein Festplattenfehler gemeldet und die Betriebsumgebung Solaris auf dem System nicht gestartet wird, liegt am Festplattenlaufwerk möglicherweise ein Fehler vor. Prüfen Sie das Festplattenlaufwerk mit den OpenBoot-Diagnosetests, die im Kapitel "Diagnostics, Monitoring, and Troubleshooting" im Handbuch *Sun Fire 280R Server Service Manual* dokumentiert sind. *Der RSC-Befehl* rscadm resetrsc *schlägt fehl (Bug-ID 4374090)*

Nach einem Kaltstart bzw. nach dem Einschalten des Systems schlägt der RSC-Befehl rscadm resetrsc fehl. Dieser Fehler ist bekannt. Sie müssen das Hostsystem zurücksetzen, damit der Befehl ordnungsgemäß funktioniert.

Zum Zurücksetzen des Host haben Sie drei Möglichkeiten. Verwenden Sie einen der folgenden Befehle:

- Führen Sie an der Eingabeaufforderung ok den Befehl reset-all aus.
- Setzen Sie an der Eingabeaufforderung der RSC-Befehlszeilenschnittstelle den Befehl reset ab.
- Setzen Sie an der Eingabeaufforderung der Solaris-Befehlszeilenschnittstelle den Befehl reboot ab.

Der RSC-Befehl rscadm resetrsc funktioniert jetzt ordnungsgemäß.

#### RSC-Probleme, die nur für Sun Enterprise 250-Server relevant sind

In diesem Abschnitt werden Probleme beschrieben, die ausschließlich beim Einsatz von RSC auf Sun Enterprise 250-Servern zu beachten sind. Informationen zu weiteren Sun Enterprise 250 Serverproblemen finden Sie im Dokument *Sun Enterprise 250 Server-Produkthinweise*.

#### *Führen Sie den OpenBoot PROM-Befehl* fsck *nicht von der RSC-Konsole aus (Bug-ID 409169)*

Rufen Sie den Befehl fsck nicht von der umgeleiteten RSC-Konsole aus auf.

Setzen Sie die Einstellungen input-device und output-device des Systems auf ttya zurück. Starten Sie dann das System neu, greifen Sie über die lokale Konsole bzw. das lokale Terminal auf das System zu und führen Sie den OpenBoot PROM-Befehl fsck direkt aus.

#### *Führen Sie den OpenBoot PROM-Befehl* boot -s *nicht von der RSC-Konsole aus (Bug-ID 4409169)*

Der Befehl boot -s funktioniert nicht, wenn er von der RSC-Konsole ausgeführt wird.

Setzen Sie die Einstellungen input-device und output-device des Systems auf ttya zurück. Starten Sie dann das System neu, greifen Sie über die lokale Konsole bzw. das lokale Terminal darauf zu, und führen Sie den OpenBoot PROM-Befehl fsck direkt aus.

#### *Wenn die Variable* serial\_hw\_handshake *geändert wird, muss das System neu gestartet werden (Bug-ID 4145761)*

Damit Änderungen an der RSC-Konfigurationsvariablen serial\_hw\_handshake wirksam werden, muss der Server neu gestartet werden. Dies hat auch Auswirkungen auf das Kontrollkästchen "Hardware-Handshaking aktivieren" in der grafischen RSC-Benutzeroberfläche. Diese Einschränkung wird in der Dokumentation nicht erwähnt.

### <span id="page-30-0"></span>SunForum

SunForum™-Videofunktionen können in Umgebungen, die nur 8 Bit/Pixel unterstützen, nicht eingesetzt werden. Im einzelnen funktioniert die Videofunktionalität nicht mit PGX8-, PGX24- und PGX64-Systemen im Modus defdepth 8.

#### Fehlender eingefügter Text (Bug-ID 4408940)

Falls zuviel Text in das Whiteboard kopiert wird, wird Text in den Whiteboards anderer Teilnehmer nicht angezeigt.

#### Neuer Benutzer setzt Seite zurück (Bug-ID 4446810)

Das Whiteboard im SunForum 1.0-Modus wird zurück auf Seite 1 gesetzt, wenn sich ein ein Teilnehmer zur Konferenz zuschaltet.

## <span id="page-30-1"></span>WDR (WBEM-basierte Dynamische Rekonfiguration)

#### Dokumentation

Lokalisierte Versionen des WDR-Installationshandbuchs stehen zurzeit nicht zur Verfügung. Vollständige WDR-Installationsanweisungen entnehmen Sie bitte der englischen Version dieses Dokuments (816-4820-10).

#### Offene Punkte

#### *Zum Ausführen von WDR ist ein Patch erforderlich*

Für WDR ist auf Domains, die unter dem Betriebssystem Solaris 9 laufen, ein Patch erforderlich. Laden Sie Patch 112945-02 von http://sunsolve.sun.com herunter und installieren Sie es mit dem Befehl patchadd(1M). Dies gilt nicht für Domains unter der Betriebsumgebung Solaris 8 2/02 und Solaris 9 9/02.

#### *Die Protokollierung unterstützt nur die Syslog-Programmgruppe* local0 *(Bug-ID 4643706)*

WDR kann nicht zur Verwendung einer benutzerdefinierten Syslog-Programmgruppe konfiguriert werden. WDR ist für die Verwendung von syslog local0 fest codiert. Wenn ein Programm Meldungen in der Syslog-Programmgruppe local0 auf dem Sun Fire 6800/4810/4800/3800 Midframe Service Processor protokolliert, erscheinen die Meldungen im WDR-Protokoll.

Lösung: Keine.

#### *Durch die Übergabe einer ungültigen logischen ID an* CHSystemBoardProvider *werden missverständliche Meldungen generiert (Bug-ID 4656485)*

Wenn ein CIMObjectPath einer Solaris\_CHSystemBoard-Instanz eine ungültige logische ID enthält und invokeMethod aufgerufen wird, wobei methodName auf PowerOn oder PowerOff gesetzt ist, wird eine CIMException ausgegeben, die den Benutzer darauf hinweist, dass er nicht berechtigt ist, das CHSystemBoard ein- bzw. auszuschalten. Die Meldung erwähnt nicht, dass der Vorgang aufgrund einer ungültigen logischen ID fehlgeschlagen ist.

Lösung: Verwenden Sie nur gültige logische IDs.

#### mcfgconfig *ignoriert den Wert* -1 *und verwendet den Eintrag in der* config-*Datei von Sun Management Center (Bug-ID 4700686)*

Wenn Sie WDR mit mcfgconfig neu konfigurieren und die Konfiguration einer Domain ändern, sollten Sie mit dem Wert -1 angeben können, dass es keinen bestimmten Wert gibt. Wenn eine Sun Management Center-Konfigurationsdatei vorhanden ist, ignoriert das Dienstprogramm mcfgconfig den Wert -1 und verwendet den Wert, der in dem entsprechenden Feld der Sun Management Center-Konfigurationsdatei enthalten ist. Nur wenn keine Sun Management Center-Konfigurationsdatei vorhanden ist, hat der Wert -1 im Dienstprogramm mcfgconfig die gewünschte Wirkung.

Lösung: Wenn Sun Management Center installiert ist und Sie die Konfiguration ändern wollen, nehmen Sie die Konfigurationsänderungen zunächst in der Sun Managment Center-Konfigurationsdatei und dann im Dienstprogramm mcfgconfig vor.

#### getInstance *zeigt falschen Wert für die Referenced-Eigenschaft von* Solaris\_CHController *an (Bug-ID 4635499)*

Auf Systemen des Typs Sun Fire 6800/4810/4800/3800 zeigt die Methode getInstance() manchmal den Wert der Eigenschaft Referenced der Klasse Solaris\_CHController falsch an.

Lösung: Verwenden Sie die Methode enumerateInstance(), um die Eigenschaft Referenced der Klasse Solaris\_CHController anzuzeigen.

#### Verwandte Nicht-WDR-Fehler

#### Solaris\_VMConcatComponent *verursacht fälschlicherweise eine Ausnahme in Referenzen/Namensaufrufen (Bug-ID 4712814)*

Ein Clientprogramm, das die Methode referenceNames() oder references() des CIMClients aufruft, wenn resultClass auf null gesetzt ist, verursacht eine RMIERROR-Ausnahme.

Lösung: Achten Sie darauf, dass resultClass nicht auf Null gesetzt ist, wenn referenceNames() oder references() aufgerufen wird.

## <span id="page-33-0"></span>Plattformspezifische Probleme

### <span id="page-33-1"></span>Sun Enterprise-Server

#### Einige Sun Enterprise-Systeme können CPUs nicht dynamisch konfigurieren (Bug-ID 4638234)

Dieser Fehler betrifft die dynamische Rekonfiguration auf den Servern Sun Enterprise 6500, 6000, 5500, 5000, 4500, 4000, 3500 und 3000.

Wenn eine neu installierte CPU-/Speicherplatine konfiguriert wird, kann das System die CPUs auf der Platine nicht konfigurieren. Das folgende Beispiel zeigt einen Versuch, eine neu installierte CPU-/Speicherplatine in Steckplatz 2 zu konfigurieren:

```
# cfgadm -c configure sysctrl0:slot2
  cfgadm: Hardware specific failure: configure failed: No such
device
```
Als Ergebnis des o.g. Fehlers wird von syslog die folgende Meldung protokolliert:

```
sysctrl: NOTICE: configuring cpu board in slot 2
sysctrl: NOTICE: cpu board in slot 2 partially configured
```
Das System arbeitet normal, die CPUs sind jedoch nicht einsatzfähig. Der Speicher auf der neu konfigurierten Platine ist jedoch verfügbar und kann verwendet werden.

Lösung: Starten Sie das System neu. Die CPUs sind dann einsatzfähig.

### <span id="page-34-0"></span>Netra-Server

#### Für Netra X1 erscheint in Solaris 9 eine Fehlermeldung (Bug-ID 4663358)

Für einige X1-Systeme ist ein PROM-Patch aus Solaris 8 erforderlich, bevor Solaris 9 ausgeführt werden kann. Beim Booten eines Netra X1 unter Solaris 9 erscheint möglicherweise die folgende Fehlermeldung:

WARNING: ds1287\_attach: Failed to add interrupt.

Lösung:

- 1. Überprüfen Sie die PROM-Version des Systems. Wenn Sie mit OBP-Version 4.0.9 oder höher arbeiten, sind keine Maßnahmen erforderlich.
- 2. Bei einer OBP-Version vor Version 4.0.9 booten Sie das X1-System unter Solaris 8.
- 3. Installieren Sie Patch 111092-02 oder höher. Dies ist für Schritt 4 erforderlich. Starten Sie das System zwischen Schritt 3 und 4 nicht neu.
- 4. Installieren Sie Patch 111952-02 oder höher. Damit wird OBP-Version 4.0.9 oder höher installiert.

Dieses Problem tritt nur bei Netra X1-Systemen auf, nicht bei Sun Fire V100-Systemen.

### <span id="page-34-1"></span>Sun StorEdge-Systeme

#### LUN fehlt nach dem Ändern des Ziel-IDs (Bug-ID 4399108)

Das Ändern eines Ziel-ID in einem laufenden Sun StorEdge™ T3-System führt zu einem fehlenden LUN.

Lösung: Führen Sie mithilfe der Befehle vol unmount und vol mount nochmals eine lip-Operation durch. Der Host erkennt dann das Gerät.

#### Falsche Parameter können in Sun StorEdge T3-Systemen einen Systemabsturz verursachen (Bug-ID 4319812)

Ein Sun StorEdge T3-System kann abstürzen, wenn eine Anwendung mithilfe der HTTP-Schnittstelle Tokens mit Parametern mit ungültigem Wertebereich sendet.

#### E/A-Timeout wird falsch erkannt (Bug-ID 4490002)

Wenn Dienstprogramme auf einem Sun StorEdge T3-System IP-Pakete zur Netzwerkschnittstelle senden, kann sich das T3-System aufhängen, ohne dass dessen ssd-/sf-Schicht das E/A-Timeout korrekt erkennt.

Lösung: Aktualisieren Sie auf Version 1.17a der Sun StorEdge T3-Firmware.

### <span id="page-35-0"></span>Sun Fire-Systeme

#### RCM kann nach wiederholter Hotplug-Belastung ausfallen (Bug-ID 4474058)

Unter wiederholter Belastung mit PCI-Hotplug kann RCM auf einem Sun Fire V880- System mit Fehlercode 7 fehlschlagen.

#### Sun Fire V880 stürzt beim Entfernen einer HSI-Karte ab (Bug-ID 4458402)

Nach Systembelastung kann ein Sun Fire V880-System abstürzen, wenn die HSI-Karte aus dem System entfernt wird.

Lösung: Installieren Sie Patch 109715-04.

#### MPO wird auf Sun Fire 15K/12K-Systemen nicht unterstützt

Die MPO-Anwendung wird in diesem Release auf Sun Fire 15K- und 12K-Systemen nicht unterstützt.

## <span id="page-36-0"></span>Dokumentationsfehler

Die folgenden Dokumentationsfehler wurden in der Solaris 9 9/02-Dokumentation gefunden.

### <span id="page-36-1"></span>eri(7d)-Man-Page

Auf der eri(7d)-Man-Page ist fälschlicherweise angegeben, dass sich die Datei eri.conf /in der Datei /kernel/drv/sparcv9/eri.conf befindet.

Der tatsächliche Standort ist: /kernel/drv/eri.conf

### <span id="page-36-2"></span>Platform Notes: Sun GigaSwift Ethernet Driver

In der englischen Version des Dokuments *Platform Notes: Sun GigaSwift Ethernet Device Driver*, sind einige Schritte auf den Seiten 15, 19 und 21 falsch nummeriert. Diese Fehler wurden in der japanischen Version korrigiert.

### <span id="page-36-3"></span>Solaris 9 9/02 Handbuch zur Hardware-Plattform von Sun

In der englischen Version dieses Dokuments wird auf Seite 43 der Pfad fälschlicherweise in Großbuchstaben angegeben:

/cdrom/SOL\_9\_902\_DOC\_1OF2/index.html. Die korrekte Pfadangabe lautet /cdrom/sol\_9\_902\_doc\_1of2/index.html.

Außerdem gibt es in einigen lokalisierten Versionen dieses Handbuchs einen Fehler:

1. Auf Seite 43 ist die Pfadangabe /cdrom/sol\_9\_doc\_1of2/index.html falsch. Die korrekte Pfadangabe lautet /cdrom/sol\_9\_902\_doc\_1of2/index.html.

# <span id="page-37-0"></span>Andere Probleme

### <span id="page-37-1"></span>Starten von Partitionen mit mehr als 2 GB (Bug-ID 1234177)

Aufgrund von Einschränkungen des PROMs können nicht alle sun4m-Architekturen von Partitionen mit mehr als 2 GB gestartet werden. Bei diesen Systemen erscheint die folgende Fehlermeldung:

bootblk: can't find the boot program

**Hinweis –** Alle sun4u-Architekturen können von größeren Partitionen gestartet werden.

In diesem Zusammenhang gibt es einen Fehler (4023466) in re-preinstall, bei dem das Boot-Abbild bei großen Festplatten Root-Partitionen mit mehr als 2 GB anlegt. Systemverwalter sollten re-preinstall nicht auf sun4m-Systemen mit großen Root-Platten (4 GB und mehr) einsetzen.

### <span id="page-37-2"></span>Standardmäßig installierte Netzwerktreiber

Die Computer Systems Installations-CD installiert automatisch die auf der Ergänzungs-CD enthaltenen Netzwerktreiber. Bei der Installation der Betriebsumgebung Solaris 9 9/02 werden jetzt die Treiber für die Karten SunATM™ und SunHSI/P™ standardmäßig installiert. Wenn in Ihrem System einige der entsprechenden Hardware-Komponenten nicht installiert sind, werden Fehlermeldungen angezeigt. Diese können Sie einfach ignorieren.

### <span id="page-37-3"></span>Seriell-Parallel-Controller-Treiber unterstützt die dynamische Rekonfiguration nicht (Bug-ID 4177805)

Dieser spc-Treiber bietet keine Unterstützung für die in der Betriebsumgebung Solaris 9 9/02 enthaltenen Funktionen zur dynamischen Rekonfiguration.

## <span id="page-38-0"></span>FDDI-Treiber schließt Initialisierung nicht ab (Bug-ID 4473527)

Bei der Installation von FDDI nach dem Neustart warnt das Sytem, dass der untergeordnete Name nfm nicht mit dem Netzwerktreibernamen nf übereinstimmt.

Lösung: Fügen Sie der Datei /etc/system die folgende Zeile hinzu:

```
* Turn off interface name checking
set sunddi_netifname_constraints=0
```
## <span id="page-38-1"></span>PGX32 DGA Pixmap mit Java SwingSet2 bringt Xserver zum Absturz (Bug-ID 4420220)

Java SwingSet2 zeigt bei Verwendung mit einer PGX32-Grafikkarte verstümmelte Meldungen an und bringt Xserver zum Absturz. Xserver wird nach der Benutzeranmeldung neu gestartet.

Lösung:

■ Beenden Sie die Verwendung der Offscreen-Cached Pixmap durch Eingaben des folgenden Befehls:

% **GFXconfig -cachedpixmap false**

■ Beenden Sie die Verwendung von DGA zum Zugriff auf Pixmaps durch Eingeben des folgenden Befehls:

% **setenv USE\_DGA\_PIXMAPS false**

Beenden Sie nach dem Befehl setenv CDE bzw. OpenWindows und starten Sie Xserver neu.

### <span id="page-38-2"></span>picld startet ohne Erstellung eines Speicherabzugs neu (Bug-ID 4459152)

Nach einigen Fehlern startet sich picld ohne die Erstellung eines Speicherabzugs neu.

## <span id="page-39-0"></span>Fehlschlagen von spec\_open verhindert Einhängen von Punkten (Bug-ID 4431109)

Ein Fehler in spec\_open verhindert das Einhängen von Punkten in vfstab.

Lösung: Geben Sie den folgenden Befehl ein:

# **cat S55initfc** devfsadm -i ssd

Dadurch wird der Treiber geladen und alle Geräteinstanzen werden zugewiesen.

### <span id="page-39-1"></span>Letzte Verbindung zum Subsystem kann getrennt werden (Bug-ID 4432827)

Eine Operation zur dynamischen Rekonfiguration an der letzten Verbindung zu einem Mehrweggerät kann ohne Warnung getrennt werden.

### <span id="page-39-2"></span>Herausgezogenes Kabel einer Zweikanal-FC PCI-Karte wird nicht erkannt (Bug-ID 4438711)

Der Gerätetreiber erkennt nicht, wenn das Kabel aus dem Anschlusstecker einer Zweikanal- FC PCI-Karte gezogen wird.

Lösung: Installieren Sie Patch 111097-08 oder höher. Weitere Informationen zu diesem Patch finden Sie auf der SunSolve-Website unter: http://sunsolve.sun.com

## <span id="page-39-3"></span>Herausgezogenes Kabel auf A5X00-System lässt Trennoperationen für Systemplatinen fehlschlagen (Bug-ID 4452438)

Durch Herausziehen des Glasfaserkabels, das zum Controller A0 auf einem A5000- System führt, werden alle nachfolgenden DR-Operationen zum Trennen der Systemplatine verhindert. Durch das Wiederanschließen des Kabels ist noch immer keine erfolgreiche DR-Operation möglich.

### <span id="page-40-0"></span>qlc Power Management verursacht Kernel-Absturz (Bug-ID 4446420)

Die Power Management-Funktion von qlc verursacht einen Kernel-Absturz bzw. einen ASSERTION-Fehler im qlc-Treibercode.

Lösung: Setzen Sie in der Datei /etc/system den folgenden Parameter, um die assert-Aktion zu verhindern:

**qlc\_enable\_pm = 0**

### <span id="page-40-1"></span>Geräte werden nach dem Booten nicht erkannt (Bug-ID 4456545)

qlc kann offline bleiben und damit das Erkennen von geräten nach dem Booten verhindern.

Lösung: Generieren Sie einen LIP auf der Verbindung, um den Anschluss in den ONLINE-Status zu versetzen. Sie können einen LIP an einem HBA-Anschluss durch Eingeben des Befehls luxadm -e forcelip generieren.

## <span id="page-40-2"></span>DR hängt sich bei Verwendung mit der CPU-Leistungsregelung auf (Bug-ID 4114317)

Eine Konfiguration mit PCI-Bussen kann nach einigen Durchläufen zum Aufhängen von Operationen zur dynamischen Rekonfiguration führen, wenn die CPU-Leistungsregelung ebenfalls läuft.

Lösung: Starten Sie nicht gleichzeitig DR- und psradm(1)-Operationen.

## <span id="page-41-0"></span>System kann sich beim Austauschen der Master-CPU aufhängen (Bug-ID 4405263)

Systeme, die den Befehl kadb zur Fehlersuche in einem in Betrieb befindlichen System verwenden, können in eine Endlosschleife aus unvollständigen Fehlermeldungen gehen, wenn die Master-CPU des OpenBoot PROM ausgetauscht wird. Ein Zurücksetzen des Systems stellt zwar die normale Operation wieder her, die Protokollierungen für den ursprünglichen Fehler gehen jedoch verloren. Damit kann keine Diagnose des Zurücksetzens nach schwerwiegendem Fehler vorgenommen werden.

Lösung:

- Aktualisieren Sie auf die neueste OpenBoot PROM-Version.
- Versetzen Sie vor dem Umschalten pil mit dem folgenden Befehl in den Status f:

**h# 0f pil!**

### <span id="page-41-1"></span>ASSERTION-Fehler beim Ausführen von E/A-Belastungstests (Bug-ID 4416839)

Im System schlagen bei E/A-Belastungstests mit Fehlerinjektion, die auf Glasfasersystemen der nächsten Generation durchgeführt werden, ASSERT-Makros fehl.

### <span id="page-41-2"></span>Systemabsturz bei Verwendung von mehreren HBA-Pfaden (Bug-ID 4418335)

Wenn ein Gerät für mehrere HBA-Pfade konfiguriert ist, tritt an mehreren Ports eine Race-bedingung auf, was einen Systemabsturz zur Folge hat.

## <span id="page-41-3"></span>Verbindung mit Platine schlägt fehl, wenn PCI FDDI konfiguriert ist (Bug-ID 4453113)

Wenn Sie versuchen, mithilfe des Befehls cfgadmeine Platine zu verbinden, während auf einer anderen Platine eine PCI FDDI-Karte (pf) aktiv ist, bricht die Verbindung mit einer Fehlermeldung ab.

Lösung: Fahren Sie das System herunter und heben Sie für alle PCI FDDI-Netzwerke die Fixierung auf.

### <span id="page-42-0"></span>Assertion-Fehler kann Systemabsturz verursachen (Bug-ID 4329268)

Falls einige Assert-Makros in DEBUG-Kernels während der Tarp-Verfolgung fehlschlagen, kann es im Kernel zu einem Systemabsturz kommen, wenn es Aufrufe nicht abschließen kann.

### <span id="page-42-1"></span>Untagged-Geräte nicht korrekt unterstützt (Bug-ID 4460668)

Der Software-Treiber für die Sun StorEdge Network Foundation erkennt keine Untagged-Befehle, lässt jedoch überlagerte Untagged-Befehle zu.

## <span id="page-42-2"></span>Manche DVD- und CD-ROM-Laufwerke können Solaris nicht booten (Bug-ID 4397457)

Der standardmäßige Timeout-Wert für den SCSI-Teil der SunSwift™ PCI Ethernet/SCSI-Hostadapterkarte (X1032A) erfüllt die Timeout-Anforderungen des Sun SCSI DVDROM-Laufwerks (X6168A) nicht. Bei Marginalmedien treten beim DVD-ROM-Laufwerk von Zeit zu Zeit Fehler auf. Die einzigen Ausnahmen sind die Sun Fire 6800, 4810, 4800 und 3800 Systeme, die den SCSI Timeout-Wert via OpenBoot PROM überschreiben.

Lösung für andere Plattformen: Verwenden Sie die On-Board SCSI-Schnittstellen oder mit DVD-ROM kompatible SCSI-Adapter wie X1018A (SBus: F501-2739-xx) oder X6540A (PCI: F375-0005-xx).

### <span id="page-42-3"></span>DR-Befehle hängen sich beim Warten auf rcm\_daemon auf, während sie ipc, vm und ism Stress ausführen (Bug-ID 4508927)

In seltenen Fällen, wenn ein Ruhezustand der Solaris Betriebsumgebung bestimmte Benutzer-Threads nicht stoppt, werden andere Threads eventuell nicht neu gestartet und bleiben gestoppt. Je nach den betroffenen Threads werden auf der Domain ausgeführte Anwendungen möglicherweise gestoppt und andere DR-Operationen erst dann wieder möglich, nachdem die Domain neu gestartet wurde.

Lösung: Um dieses Problem zu vermeiden, verwenden Sie DR nicht zum Entfernen von Karten, die über permanenten Speicher verfügen.

### <span id="page-43-0"></span>MPxIO-Treiber versucht während DR einen Domain-Absturz (Bug-ID 4467730)

Wenn MPxIO während einer Operation zur dynamischen Rekonfiguration aktiviert ist, wird der Treiber qlc möglicherweise angehalten, was einen Domain-Absturz verursacht.

### <span id="page-43-1"></span>scsi-Timeout auf cPCI- und Zweikanal-FC PCI-Karten (Bug-ID 4424628)

In cPCI- und Zweikanal-FC PCI-Karten können auf Grund eines Firmware-Problems die SCSI-Fehlermeldungen "timeout" bzw. "giving up" auftreten.

### <span id="page-43-2"></span>ISDN wird nur im 32-Bit-Modus unterstützt

ISDN unterstützt nicht die Funktionen "suspend" und "resume" von Power Management™.

### <span id="page-43-3"></span>SunFDDI und Booten ohne Festplatten

Weder SunFDDI™ PCI- (FDDI/P) noch die SunFDDI SBus-Platine (FDDI/S) unterstützen das Booten ohne Festplatten.

### <span id="page-43-4"></span>Bei Verwendung von mehreren Sun GigaSwift Ethernet-Karten kann sich das System aufhängen (Bug-IDs 4336400, 4365263, 4431409)

Wenn mehr als Sun GigaSwift Ethernet-Karten installiert sind, kann es zu einer Überbelastung der CPU bzw. zu einem Systemabsturz kommen.

### <span id="page-44-0"></span>Falsche Anzeige von Informationen zu Steckplätzen für PCI-Geräte (Bug-ID 4130278)

Der Befehl prtdiag zeigt die Steckplatznummern für E/A-Karten nicht richtig an. Dies betrifft die Plattformen Ultra 60, Ultra 80, Sun Enterprise 1000 sowie Sun Enterprise 6x00, 5x00, 4x00 und 3x00.

Lösung: Auf jeder der o.g. Plattformen muss für den Befehl prtdiag eine Minimalversion von OpenBoot PROM installiert werden, damit die Hardware-Konfiguration richtig erkannt wird. Durch die Ausführung des korrigierten Befehls prtdiag mit einer alten OpenBoot PROM-Version werden die ebenfalls noch die falschen Steckplatzinformationen gemeldet. Im Folgenden finden Sie eine Liste der Versionsnummern für jede Plattform:

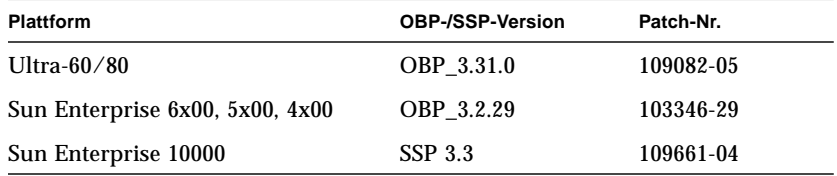

### <span id="page-44-1"></span>FDDI hängt sich bei hoher Belastung möglicherweise auf (Bug-IDs 4485758, 4174861, 4486543)

Bei der PCI FDDI-Karte treten bekannterweise Hardware-Fehler im Zusammenhang mit DTXSUSP (DMA TX process suspend interrupt) und DRXSUSP (DMA RX process suspend interrupt) Bits in den Registern MAIN\_CONTROL und MAIN\_STATUS auf. Diese Fehler wirken sich unter normalen Bedingungen nur minimal auf die FDDI-Funktionalität aus. Bei einer *sehr* hohen TX- bzw. RX-Last gibt die Karte allerdings einen unerwarteten Interrupt aus. Das System zeigt dann die Fehlermeldung "Interrupt level 6 is not serviced" an. Nach 20 solcher Fehler deaktiviert der  $peipsy$ Treiber dann die Interrupt-Verarbeitung für die FDDI und hängt diese auf.

### <span id="page-45-0"></span>ATM LANE-Subnetze für IPv4/IPv6 schließen möglicherweise Initialisierungsoperationen nicht ab (Bug-ID 4625849)

Beim Booten können mehrere Instanzne keine Verbindung mit ihrer LANE-Instanz herstellen, wenn ein einzelner Adapter für mehr als 8 LANE-Instanzen konfiguriert wurde. Dieser Fehler tritt nicht auf Mehrbenutzerebene auf.

Lösung:

- 1. Verifizieren Sie das Problem mithilfe des Befehls lanestat -a. Für Instanzen, die keine Verbindung herstellne konnten, werden für LES und BUS VCI-Werte von 0 angezeigt.
- 2. Fahren Sie Ihr SunATM-Netzwerk herunter und starten Sie es neu, indem Sie folgenden Befehl eingeben:

# **/etc/init.d/sunatm stop** # **/etc/init.d/sunatm start**

3. Setzen Sie für die SunATM-Schnittstellen Netzwerkmasken bzw. andere Daten zur Netzwerkkonfiguration zurück. Durch diesen Prozess wird lediglich das SunATM-Netzwerk neu initialisiert.

### <span id="page-45-1"></span>Expert3D, Expert3D-Lite können abstürzen (Bug-IDs 4633116 und 4645735)

In seltenen Fällen können die Grafikkarten Expert3D und Expert3D-Lite abstürzen, wenn die Stromversorgungsverwaltung (Power Management) bzw. die Stromversorgungsverwaltung für Grafikkarten (Frame Buffer Power Management, FBPM) aktiviert sind. Die folgende Fehlermeldung wird angezeigt:

"WARNING: ddi\_umem\_free: Illegal "cooie" type 8192 panics"

Lösung: Deaktivieren Sie Power Management und FBPM im System.

# <span id="page-46-3"></span><span id="page-46-0"></span>Offene Punkte für Sun Fire™ 6800/4810/4800/3800 Systeme

Dieses Kapitel beschreibt offene Punkte zur Verwendung der Solaris Betriebsumgebung auf Sun Fire 6800/4810/4800/3800 Systemen.

## <span id="page-46-1"></span>Sun Fire 6800/4810/4800/3800 Systeme

Dieser Abschnitt enthält Informationen zur Verwendung der Betriebsumgebung Solaris.

## <span id="page-46-2"></span>Dynamische Rekonfiguration auf Sun Fire 6800/4810/4800/3800 Systemen

Solaris 9 9/02 bietet Unterstützung für die dynamische Rekonfiguration (DR). In diesem Abschnitt sind offene Punkte bezüglich der DR auf Sun Fire 6800/4810/4800/3800 Systemen zum Zeitpunkt dieser Version aufgeführt.

**Hinweis –** Informationen zur Systemcontroller-Firmware, die die DR-Funktionalität unterstützt, finden Sie in der Dokumentation zur Firmware, die mit der Firmware-Version 5.13.0 geliefert wird. Diese Firmware und verwandte Dokumente sind im SunSolve Patch 112494-01 enthalten, der auf der SunSolve Website (http://sunsolve.Sun.com) verfügbar ist.

Diese Versionshinweise für die dynamische Rekonfiguration (DR) auf Sun Fire 6800, 4810, 4800 und 3800 Systeme befassen sich mit folgenden Themen:

- ["Installationsanweisungen für die Dynamic Reconfiguration-Software" auf](#page-47-1) [Seite 40](#page-47-1)
- ["Bekannte DR-Einschränkungen" auf Seite 41](#page-48-1)
- ["Software-Fehler in der dynamischen Rekonfiguration \(DR\)" auf Seite 45](#page-52-0)

### <span id="page-47-0"></span>Systemspezifischer DR-Support

Den systemspezifischen DR-Support für 6800/4810/4800/3800 Systeme können Sie mit dem Befehl cfgadm anzeigen. Systemplatinen werden als Klasse "sbd" gekennzeichnet. CompactPCI (cPCI)-Karten werden als Klasse "pci" gekennzeichnet. Wenn Sie die DR über die cfgadm Schnittstelle verwenden, sehen Sie auch andere DR-Klassen.

Weitere Informationen zu systemspezifischen Problemen mit DR finden Sie unter ["Bekannte Fehler der Dynamic Reconfiguration" auf Seite 45](#page-52-1).

Um Klassen anzuzeigen, die mit Anschlusspunkten assoziiert sind, führen Sie als superuser folgende Befehlsfolge aus:

```
# cfgadm -s "cols=ap_id:class"
```
Dynamische Anschlusspunkte können Sie auch mit dem Befehl cfgadm und der Option -a auflisten. Um die Klasse eines bestimmten Anschlusspunkts zu bestimmen, fügen Sie den Punkt als Argument zum oben stehenden Befehl hinzu.

# <span id="page-47-1"></span>Installationsanweisungen für die Dynamic Reconfiguration-Software

Die folgende Software unterstützt DR auf Sun Fire-Servern vom Typ 6800/4810/4800/3800: Version 9 der Solaris Betriebsumgebung und Version 5.13.0 der System-Firmware.

Außerdem können Sie wahlweise Sun Management Center (SunMC) installieren. Ausführliche Anweisungen dazu finden Sie im *Sun Management Center 3.0- Ergänzungssoftware für die Systeme Sun Fire 6800, 4810, 4800 und 3800*.

### <span id="page-48-0"></span>Upgrade der System-Firmware

Das Upgrade der System-Firmware für Sun Fire-Server vom Typ 6800/4810/4800/3800 erfolgt via FTP- oder HTTP-Verbindung über einen FTP- bzw. HTTP-Server, auf dem das Firmware-Abbild gespeichert ist.

Informationen zur Installation der Firmware finden Sie in den Dateien README und Install.info, die im SunSolve-Patch 112494-01 enthalten sind. Dieses Patch steht auf der SunSolve-Website zur Verfügung:

http://sunsolve.Sun.com

## <span id="page-48-1"></span>Bekannte DR-Einschränkungen

Dieser Abschnitt beschreibt bekannte DR-Softwareeinschränkungen auf Sun Fire 6800, 4810, 4800 und 3800 Systemen.

### <span id="page-48-2"></span>Allgemeine DR-Einschränkungen

- Wenn Sie eine Systemplatine zur Domain hinzufügen, ohne DC-Verfahren zu verwenden, wie z. B. Ausführen des CLI-Befehls addboard auf dem System-Controller (SC), müssen Sie nacheinander die Befehle setkeyswitch off bzw. setkeyswitch on ausführen, um die Karte beim System anzumelden.
- Bevor Sie eine DR-Operation auf einer E/A-Platine (IB<sub>*x*</sub>) ausführen, stoppen Sie den Daemon vold mit folgendem Befehl:

# **sh /etc/init.d/volmgt stop**

Wenn die DR-Operation erfolgreich abgeschlossen wurde, starten Sie den Daemon vold mit folgendem Befehl neu:

# **sh /etc/init.d/volmgt start**

- Auf Sun Fire 6800, 4810, 4800 und 3800 Systemen unterstützt DR den HIPPI/P-(Bug 4445932), den SAI/P- (Bug 4466378) und den HSI/P-Treiber (Bug 4496362) nicht.
- Sie müssen den Befehl devfsadm(1M) ausführen, um vorgenommene Änderungen anzuzeigen, besonders solche hinsichtlich PCI auf cPCI.

## <span id="page-49-0"></span>Beschränkungen bezüglich CompactPCI

- Sie können die Konfiguration für eine CompactPCI (cPCI) E/A-Einheit nur dann rückgängig machen, wenn sich alle Karten auf der Platine in einem nicht konfigurierten Zustand befinden. Wenn auch nur eine cPCI-Karte aktiv ist (wie bei einer aktivierten (plumbed) Schnittstelle oder einer eingehängten Disk), schlägt die Aufhebung der Konfiguration der Platine mit dem Status "busy" fehl. Alle cPCI-Karten sollten sich vor dem Rückgängigmachen der Konfiguration der (cPCI) E/A-Einheit in einem nicht konfigurierten Zustand befinden.
- Wenn eine Multipath-Disk mit zwei cPCI-Karten verbunden ist, treten zwischen den Karten vielleicht unerwartete Diskaktivitäten auf. Aus diesem Grund stellen Sie sicher, dass auf der lokalen Seite der Ressource keine Aktivität vorliegt. Dies geschieht wahrscheinlich eher, wenn Sie versuchen, DR-Operationen auf einer cPCI-Karte mit dem Status "busy" durchzuführen, auch wenn auf der lokalen Seite der Ressource keine Aktivität vorliegt. Sie müssen vielleicht einen weiteren DR-Versuch vornehmen.
- Wenn ein Benutzer den Anschlusspunkt für eine cPCI-Karte mithilfe des Befehls cfgadm(1M) und der Option -a anzeigt, werden alle cPCI-Steckplätze und PCI-Busse als Anschlusspunkte angezeigt. Der Befehl cfgadm -a zeigt einen Anschlusspunkt für einen PCI-Bus als N0.IB8::pci0 an. Es gibt vier solcher Anschlusspunkte für jede cPCI-Karte. Sie sollten als Benutzer keine DR-Operationen für diese oder am Anschlusspunkt sghsc (den der Befehl cfgadm -a als N0.IB8::sghsc4 anzeigt) durchführen, da die DR nicht automatisch erfolgt und einige interne Ressourcen entfernt werden. Vom Ausführen einer DR-Operation an diesen Anschlusspunkten (bus und sghsc) ist dringend abzuraten.
- Damit die DR bei cPCI-Karten korrekt funktioniert, müssen alle Hebelschalter der zum Zeitpunkt des Bootens der Solaris Betriebsumgebung eingesetzten Karten vollständig aktiviert sein.

### <span id="page-49-1"></span>Verfahren zum Online- bzw. Offline-Schalten einer cPCI-Netzwerkschnittstelle (IPMP)

- ▼ So nehmen Sie eine cPCI-Netzwerkschnittstelle (IPMP) offline und entfernen sie
	- **1. Rufen Sie Gruppennamen, Testadresse und Schnittstellenindex ab, indem Sie folgenden Befehl eingeben.**

# **ifconfig** *Schnittstelle*

Zum Beispiel ifconfig hme0

**2. Verwenden Sie den Befehl** if\_mpadm(1M) **wie folgt:**

```
# if_mpadm -d Schnittstelle
```
Dadurch wird die Schnittstelle offline genommen und deren Failover-Adresse an eine andere aktive Schnittstelle der Gruppe übergeben. Wenn sich die Schnittstelle bereits im Failed-Status befindet, stellen Sie mit diesem Schritt lediglich sicher, dass die Schnittstelle offline ist.

#### **3. (Optional) Deaktivieren Sie mithilfe einer Unplumb-Operation die Schnittstelle.**

Dieser Schritt ist nur erforderlich, wenn Sie die Schnittstelle mithilfe von DR später automatisch neu konfigurieren möchten.

#### **4. Entfernen Sie die Schnittstellenkarte.**

Genaue Informationen finden Sie in der Man-Page cfgadm(1M) und im *Sun Fire 6800, 4810, 4800 and 3800 Systems Dynamic Reconfiguration User Guide*.

#### ▼ So hängen Sie eine cPCI-Netzwerkschnittstelle (IPMP) ein und bringen Sie online

#### **1. Installieren Sie die Schnittstellenkarte.**

Genaue Informationen finden Sie in der Man-Page cfgadm(1M) und im *Sun Fire 6800, 4810, 4800 and 3800 Systems Dynamic Reconfiguration User Guide*.

Nachdem die Schnittstellenkarte installiert ist, wird sie mit den Einstellungen der Hostname-Konfigurationsdatei (/etc/hostname.*Schnittstelle*, wobei *Schnittstelle* einen Wert wie hme1 oder qfe2 darstellt) automatisch konfiguriert.

Dadurch wird der Daemon in.mpathd zur Fortsetzung seiner Diagnose und der Erkennung von Reparaturen veranlasst. Schließlich bewirkt in.mpathd, dass die ursprünglichen IP-Adressen wieder dieser Schnittstelle zugeordnet werden. Die Schnittstelle sollte jetzt online und für die Verwendung unter IPMP bereit sein.

**Hinweis –** Wenn die Schnittstelle nicht deaktiviert (unplumb) und vor einem Aushängvorgang in den Status OFFLINE versetzt wurde, würde sie durch den hier beschriebenen Installationsvorgang automatisch konfiguriert. Um die Schnittstelle auf den Status ONLINE zurückzusetzen und ihre IP-Adresse nach der physikalischen Installation wieder zuzuweisen, geben Sie folgenden Befehl ein: if\_mpadm -r <*Schnittstelle*>

### <span id="page-51-0"></span>Ruhezustand des Betriebssystems

Dieser Abschnitt befasst sich mit permanentem Speicher und die Voraussetzungen für einen Ruhezustand des Betriebssystems beim Zurücksetzen der Konfiguration eines Systems, das über permanenten Speicher verfügt.

Um schnell herauszufinden, ob eine Platine über permanenten Speicher verfügt, führen Sie als Superuser folgenden Befehl aus:

# **cfgadm -av | grep permanent**

Das System antwortet dann mit einer Ausgabe ähnlich der folgenden, die die Systemplatine 0 (Null) beschreibt:

```
N0.SB0::memory connected configured ok base address 0x0, 4194304
KBytes total, 668072 KBytes permanent
```
Permanenter Speicher ist der Ort, an dem der Solaris Kernel und seine Daten abgelegt sind. Der Kernel kann nicht auf die gleiche Art und Weise aus dem Speicher freigegeben werden wie Benutzerprozesse Speicher auf anderen Platinen freigeben, wenn Sie ein Paging zum Swap-Gerät durchführen. Stattdessen verwendet cfgadm für die Freigabe von Speicher die Technik des Kopierens und Umbenennens.

Der erste Schritt in einer Kopieren/Umbenennen-Aktion ist das Stoppen aller Speicheraktivitäten auf dem System. Dazu werden alle E/A-Operationen und die Thread-Aktivität angehalten. Diesen Vorgang bezeichnet man auch als *quiescence* (Ruhezustand). Dabei wird das System praktisch eingefroren und reagiert nicht auf externe Events wie Netzwerkpakete. Die Dauer des Ruhezustands hängt von zwei Faktoren ab: wie viele E/A-Geräte und Threads gestoppt werden müssen und wie viel Speicher kopiert werden muss. Üblicherweise bestimmt die Anzahl der E/A-Geräte die erforderliche Ruhezustands-Zeit, da sie angehalten und wieder gestartet werden müssen. Ein normaler Ruhezustands-Status dauert im Allgemeinen länger als 2 Minuten.

Da ein Ruhezustand größere Auswirkungen zur Folge hat, fordert cfgadm vor dem Start eine Bestätigung an. Wenn Sie Folgendes eingeben:

```
# cfgadm -c unconfigure N0.SB0
```
Antwortet das System mit einem Bestätigungsprompt:

System may be temporarily suspended, proceed (yes/no)?

Wenn Sie Sun Management Center für die DR-Operation verwenden, wird der Prompt in einem Popup-Fenster angezeigt.

Geben Sie Yes ein, um zu bestätigen, dass die Auswirkungen des Ruhezustands akzeptabel sind und fahren Sie fort.

# <span id="page-52-0"></span>Software-Fehler in der dynamischen Rekonfiguration (DR)

Dieser Abschnitt enthält eine Übersicht und Sun Bug-ID-Nummern der wichtigsten Fehler, die beim Testen der DR aufgetreten sind. Diese Liste ist nicht abschließend.

### <span id="page-52-1"></span>Bekannte Fehler der Dynamic Reconfiguration

■ cryptorand wurde nach Entfernen der CPU-Platine mithilfe der Dynamic Reconfiguration beendet (Bug-ID 4456095)

Beschreibung: Wenn ein System den Prozess cryptorand ausführt, der im SUNWski Package enthalten ist, verursacht ein Zurücksetzen der Konfiguration, wie sie beim Entfernen einer CPU/Speicherplatine (SB) abläuft, dass cryptorand mit in /var/adm/messages aufgezeichneten Meldungen beendet wird. Dadurch werden sicheren Subsystemen Dienste zur Zuweisung zufälliger Nummern verweigert. Jeglicher, beim Start von cryptorand vorhandene Speicher sollte konfiguriert bleiben.

Der cryptorand Prozess weist /dev/random eine zufällige Nummer zu. Nachdem cryptorand gestartet wurde, hängt die Zeit, bis /dev/random verfügbar wird, davon ab, wieviel Speicher sich im System befindet. Es werden etwa zwei Minuten pro GB Speicher veranschlagt. Anwendungen, bei denen zum Zuweisen von zufälligen Nummern /dev/random verwendet wird, werden möglicherweise zeitweilig blockiert. Sie brauchen cryptorand nicht neu zu starten, wenn eine CPU/Speicherplatine zur Domain hinzugefügt wird.

Lösung: Wenn eine CPU/Speicherplatine aus der Domain entfernt wird, starten Sie cryptorand erneut, indem Sie als superuser folgenden Befehl eingeben:

# **sh /etc/init.d/cryptorand start**

■ SBM verursacht manchmal einen Systemabsturz während DR-Operationen (Bug-ID 4506562)

Beschreibung: Es kann ein Systemabsturz auftreten, wenn ein Systemplatine mit CPUs entfernt wird, während der Solaris Bandwidth Manager (SBM) läuft.

Lösung: Installieren Sie den SBM nicht auf Systemen, die für DR-Operationen verwendet werden und führen Sie keine DR-Operationen für CPU-Systemplatinen auf Systemen aus, auf denen SBM installiert ist.

■ DR hängt sich bei der Konfigurationsoperation mit IB-Platine mit vxdmpadm policy=check\_all auf (Bug-ID 4509462)

Beschreibung: Eine DR-Konfigurationsoperation hängt sich bei einer IB*x* (E/A) Platine nach einigen erfolgreichen Wiederholungen auf. Dies tritt auf, wenn die DR-Operation gleichzeitig mit dem DMP-Daemon ausgeführt wird, der die Richtlinie check\_all mit einem Zeitintervall ausführt.

Lösung: Installieren Sie VM 3.2 Patch01.

■ Das Plugin cfgadm\_sbd in Multithreaded-Umgebungen ist beschädigt (Bug-ID 4498600)

Beschreibung: Wenn ein Multithreaded-Client der Bibliothek cfgadm gleichzeitig mehrere sbd Anforderungen startet, hängt sich das System vielleicht auf.

Lösung: Keine. Zur Zeit gibt es keine Anwendungen, die ein Multithreaded-Verfahren der Bibliothek cfgadm implementieren.

■ DR-Operationen hängen sich nach einigen Schleifen auf, wenn gleichzeitig die CPU-Leistungsregelung ausgeführt wird (Bug-ID 4114317)

Beschreibung: Wenn gleichzeitig mehrere DR-Operationen ausgeführt werden oder wenn psradm gleichzeitig mit einer DR-Operation ausgeführt wird, kann sich das System wegen einer Mutex-Blockade aufhängen.

Lösung: Führen Sie DR-Operationen nacheinander aus (nur eine DR-Operation auf einmal) und warten Sie, bis sie beendet wurden, bevor Sie psradm oder eine neue DR-Operation starten.

■ Der Testfall libcfgadm\_031\_040 stürzt bei fc\_request\_cv ab (Bug-ID 4633009)

Beschreibung: Solaris kann sich bei DR-Operationen aufhängen, wenn die Systembelastung sehr groß ist und der Computer mehr Ressourcen benötigt. In diesem Fall werden die folgenden Meldungen, die sich in der Datei /var/adm/messages befinden, angezeigt:

```
ufs: NOTICE: alloc: /: file system full
fork failed - too many processes
genunix: NOTICE: out of per-user processes
no swap space to grow stack
```
Lösung: Starten Sie efdaemon durch Eingeben des folgenden Befehls als Superuser neu:

# **/usr/lib/efcode/sparcv9/efdaemon 2> /dev/null**

■ CPU-/Speicherplatine unconfig benötigt zum Laden von Oracle/TPCC sehr lange (Bug-ID 4632219)

Auf Systemen mit Oracle/TPCC kann die dynamische Dekonfiguration von CPU- /Speicherplatinen außerordentlich lange dauern (bis zu 8 Stunden) und kann außerdem die Oracle-Geschwindigkeit negativ beeinflussen.

Lösung: Führen Sie bei laufendem Oracle/TPCC keine Operationen zur dynamischen Dekonfiguration von CPU-/Speicherplatinen durch.

■ DR- und PPP-Dämonen können nicht gleichzeitig ausgeführt werden (Bug-ID 4638018)

Wenn der Sun OC48 PacketOverSonet-Adapter für PPP konfiguriert wurde, schlagen alle DR-Operationen fehl und eine Fehlermeldung wird ausgegeben.

Lösung: Vor dem Start von DR-Operationen am Adapter müssen Sie den PPP.Dämon durch den folgenden Befehl manuell stoppen:

# **/etc/init.d/sunips stop**

Führen Sie solange keine DR-Operationen am Adapter durch, bis pppd erfolgreich beendet wurde. Andernfalls ist zur Wiederherstellung der Betriebsbereitschaft ein Systemneustart notwendig.

# <span id="page-56-2"></span><span id="page-56-0"></span>Offene Aspekte bei Sun Enterprise™ Midrange-Systemen

Dieses Kapitel enthält die neuesten Informationen für Sun Enterprise Systeme (darunter SunEnterprise 6500, 6000, 5500, 5000, 4500, 4000, 3500 und 3000 Systeme), auf denen Solaris 9 9/02 ausgeführt wird.

Die Betriebsumgebung Solaris 9 9/02 unterstützt auch alle CPU/Speicherplatinen und die meisten E/A-Platinen der o.a. Systeme.

# <span id="page-56-1"></span>Dynamic Reconfiguration bei Sun Enterprise 6*x*00-, 5*x*00-, 4*x*00 und 3*x*00-Systemen

In diesem Abschnitt finden Sie die neuesten Informationen zur dynamischen Rekonfiguration (DR) für Sun Enterprise 6x00-, 5*x*00-, 4*x*00- und 3*x*00-Systeme unter der Betriebsumgebung Solaris 9 9/02. Eine detaillierte Beschreibung der dynamischen Rekonfiguration bei Sun Enterprise-Servern finden Sie im Handbuch *Dynamic Reconfiguration User's Guide for Sun Enterprise 3x00/4x00/5x00/6x00 Systems*.

Die Betriebsumgebung Solaris 9 9/02 bietet Unterstützung für CPU-/Speicherplatinen und die meisten E/A-Platinen in Sun Enterprise 6*x*00-, 5*x*00-, 4*x*00- und 3*x*00- Systemen.

### <span id="page-57-0"></span>Unterstützte Hardware

Bevor Sie fortfahren, müssen Sie sicherstellen, dass das System die dynamische Rekonfiguration unterstützt. Wenn die folgende Meldung auf der Konsole oder in den Konsolenprotokollen erscheint, basiert die Hardware auf einem älteren Design und unterstützt die dynamische Rekonfiguration nicht.

```
Hot Plug not supported in this system
```
Die unterstützten E/A-Platinen sind im Abschnitt "Solaris 8" auf der folgenden Website aufgeführt:

http://sunsolve5.sun.com/sunsolve/Enterprise-dr

E/A-Platinen des Typs 2 (Grafik), des Typs 3 (PCI) und des Typs 5 (Grafik und SOC+) werden zur Zeit nicht unterstützt.

### Hinweise zur Software

<span id="page-57-1"></span>▼ So aktivieren Sie die dynamische Rekonfiguration

In der Datei /etc/system müssen zwei Variablen gesetzt werden, um die dynamische Rekonfiguration zu aktivieren, und eine weitere Variable muss gesetzt werden, um das Entfernen von CPU-/Speicherplatinen zu ermöglichen.

- **1. Melden Sie sich als Superuser an.**
- **2. Um die dynamische Rekonfiguration zu aktivieren, fügen Sie die folgenden zwei Zeilen in die Datei** /etc/system **ein:**

```
set pln:pln_enable_detach_suspend=1
set soc:soc_enable_detach_suspend=1
```
**3. Um das Entfernen von CPU-/Speicherplatinen zu ermöglichen, fügen Sie die folgende Zeile in die Datei** /etc/system **ein:**

```
set kernel_cage_enable=1
```
Indem Sie diese Variable setzen, ermöglichen Sie die Speicherdekonfiguration.

**4. Starten Sie das System neu, damit die Änderungen wirksam werden.**

#### Quiesce-Test

Auf einem großen System kann die Ausführung des quiesce-test-Befehls (cfgadm -x quiesce-test sysctrl0:slot*Nummer*) eine Minute dauern. In dieser Zeit werden keine Meldungen ausgegeben, sofern cfgadm keine inkompatiblen Treiber findet. Dieses Verhalten ist normal.

#### Liste der deaktivierten Platinen

Wenn eine Platine in der Liste der deaktivierten Platinen aufgeführt ist, wird bei dem Versuch, diese Platine anzuschließen, eine Fehlermeldung ausgegeben:

```
# cfgadm -c connect sysctrl0:slotNummer
cfgadm: Hardware specific failure: connect failed: board is
disabled: must override with [-f][-o enable-at-boot]
```
**1. Um die Platine anzuschließen, obwohl sie deaktiviert ist, verwenden Sie den Befehl** cfgadm **mit der Option** -f **oder der Aktivierungsoption (**-o enable-at-boot**):**

# **cfgadm -f -c connect sysctrl0:slot***Nummer*

# **cfgadm -o enable-at-boot -c connect sysctrl0:slot***Nummer*

**1. Um alle Platinen aus der Liste der deaktivierten Platinen zu entfernen, setzen Sie die Variable** disabled-board-list **mit dem folgenden Systembefehl auf Null:**

# **eeprom disabled-board-list=**

**1. An der OpenBoot-Eingabeaufforderung verwenden Sie zu diesem Zweck statt dessen den folgenden OPB-Befehl:**

OK **set-default disabled-board-list**

Weitere Informationen über das Setzen der Variablen disabled-board-list finden Sie unter "Specific NVRAM Variables" im Handbuch *Platform Notes: Sun Enterprise 3x00, 4x00, 5x00, and 6x00 Systems* in der Dokumentation zu dieser Version.

#### Liste des deaktivierten Speichers

Weitere Informationen zum Setzen der OpenBoot PROM-Variablen disabledmemory-list finden Sie unter "Specific NVRAM Variables" im Dokument *Platform Notes: Sun Enterprise 3x00, 4x00, 5x00, and 6x00 Systems in der Dokumentation zu dieser Version*.

#### Entladen von nicht zum Detaching geeigneten Treibern

Sollte es erforderlich sein, Treiber zu entladen, die beim Detaching Probleme bereiten könnten, ermitteln Sie mit der Befehlszeile modinfo(1M) die Modul-IDs der Treiber. Diese können Sie dann im Befehl modunload(1M) zum Entladen der Treiber verwenden, die beim Detaching Probleme verursachen können.

#### Speicher-Interleaving

Eine Speicherplatine oder CPU-/Speicherplatine mit aktiviertem Speicher-Interleaving kann nicht dynamisch dekonfiguriert werden.

- **Um zu ermitteln, ob das Speicher-Interleaving aktiviert ist, verwenden Sie den Befehl** prtdiag **oder** cfgadm**.**
- **Um DR-Operationen bei CPU-/Speicherplatinen zu ermöglichen, setzen Sie die NVRAM-Eigenschaft** memory-interleave **auf** min**.**

Weitere Informationen zum Speicher-Interleaving finden Sie unter ["Speicher-](#page-60-1)[Interleaving nach einem schwerwiegenden Zurücksetzen falsch eingestellt \(Bug-ID](#page-60-1) [4156075\)" auf Seite 53](#page-60-1) und unter ["DR: Dekonfiguration einer CPU-/Speicherplatine](#page-60-2) [mit aktiviertem Speicher-Interleaving ist nicht möglich \(Bug-ID 4210234\)" auf](#page-60-2) [Seite 53.](#page-60-2)

#### Fehlgeschlagener Selbsttest während einer Connect-Operation

Wenn während einer DR Connect-Operation die Fehlermeldung "cfgadm: Hardware specific failure: connect failed: firmware operation error" angezeigt wird, entfernen Sie die Platine möglichst bald aus dem System. Der Selbsttest der Platine ist fehlgeschlagen, und durch das Entfernen dieser Platine vermeiden Sie mögliche Rekonfigurationsprobleme beim nächsten Systemstart.

Wenn Sie die fehlgeschlagene Operation sofort erneut ausführen wollen, müssen Sie die Platine zunächst entfernen und dann wieder einsetzen. Andernfalls lässt der Status der Platine keine weiteren Operationen zu.

# <span id="page-60-0"></span>Bekannte Fehler

Die folgende Liste unterliegt ständigen Änderungen. Die neuesten Informationen zu Fehlern und Patches finden Sie unter:

http://sunsolve5.sun.com/sunsolve/Enterprise-dr.

### <span id="page-60-1"></span>Speicher-Interleaving nach einem schwerwiegenden Zurücksetzen falsch eingestellt (Bug-ID 4156075)

Nach Neustart eines Sun Enterprise *x*500-Servers wegen schwerwiegenden Fehlers befindet sich das Speicher-Interleaving in einem fehlerhaften Status. Alle folgenden DR-Operationen schlagen fehl. Das Problem tritt nur auf, wenn das Speicher-Interleaving auf min gesetzt ist.

Lösung: Es gibt die zwei unten genannten Möglichkeiten.

- **1. Zum Beheben des Problems, nachdem es aufgetreten ist, setzen Sie das System an der Eingabeaufforderung** OK **manuell zurück.**
- **1. Um das Problem zu vermeiden, setzen Sie die NVRAM-Eigenschaft** memoryinterleave **auf** max**.**

Dies aktiviert das Speicher-Interleaving bei jedem Systemstart. Diese Möglichkeit ist jedoch unter Umständen nicht geeignet, denn eine Speicherplatine mit aktiviertem Speicher-Interleaving kann nicht dynamisch dekonfiguriert werden (siehe ["DR:](#page-60-2) [Dekonfiguration einer CPU-/Speicherplatine mit aktiviertem Speicher-Interleaving](#page-60-2) [ist nicht möglich \(Bug-ID 4210234\)" auf Seite 53\)](#page-60-2).

### <span id="page-60-2"></span>DR: Dekonfiguration einer CPU-/Speicherplatine mit aktiviertem Speicher-Interleaving ist nicht möglich (Bug-ID 4210234)

Eine CPU-/Speicherplatine mit aktiviertem Speicher-Interleaving kann nicht dekonfiguriert werden.

Wenn Sie eine CPU-Platine mit Hauptspeicher oder eine reine Hauptspeicherplatine dekonfigurieren und danach vom System trennen wollen, muss der Speicher zunächst dekonfiguriert werden. Wenn für den Speicher auf der Platine jedoch das

Speicher-Interleaving mit Speicher auf anderen Platinen aktiviert ist, kann der Speicher nicht dynamisch dekonfiguriert werden.

Ob das Speicher-Interleaving aktiviert ist, können Sie mit dem Befehl prtdiag oder cfgadm überprüfen.

Lösung: Fahren Sie das System herunter, bevor Sie an der Platine Wartungsarbeiten vornehmen und starten Sie es danach neu. Sollen zukünftig DR-Operationen mit der CPU-/Speicherplatine möglich sein, muss die NVRAM-Eigenschaft memoryinterleave auf min gesetzt sein. Weitere relevante Informationen zum Speicher-Interleaving finden Sie unter ["Speicher-Interleaving nach einem schwerwiegenden](#page-60-1) [Zurücksetzen falsch eingestellt \(Bug-ID 4156075\)" auf Seite 53](#page-60-1).

### <span id="page-61-0"></span>DR: Dekonfiguration einer CPU-/Speicherplatine mit permanentem Speicher ist nicht möglich (Bug-ID 4210280)

Wenn Sie eine CPU-Platine mit Hauptspeicher oder eine reine Hauptspeicherplatine dekonfigurieren und danach vom System trennen wollen, muss der Speicher zunächst dekonfiguriert werden. Manche Speicherbereiche können zur Zeit jedoch nicht neu zugewiesen werden. Solche Speicherbereiche sind permanent.

Permanenter Speicher auf einer Platine ist in der cfgadm-Statusanzeige als "permanent" gekennzeichnet:

```
# cfgadm -s cols=ap_id:type:info
Ap_Id Type Information
ac0:bank0 memory slot3 64Mb base 0x0 permanent
ac0:bank1 memory slot3 empty
ac1:bank0 memory slot5 empty
ac1:bank1 memory slot5 64Mb base 0x40000000
```
In diesem Beispiel befindet sich auf der Platine in Steckplatz 3 permanenter Speicher. Die Platine kann also nicht entfernt werden.

Lösung: Fahren Sie das System herunter, bevor Sie an der Platine Wartungsarbeiten vornehmen und starten Sie es danach neu.

### <span id="page-62-0"></span>cfgadm Disconnect schlägt fehl, wenn cfgadm-Befehle gleichzeitig ausgeführt werden (Bug-ID 4220105)

Wenn für eine Platine ein cfgadm-Prozess läuft, schlägt der Versuch, gleichzeitig eine zweite Platine zu trennen, fehl.

Eine cfgadm Disconnect-Operation schlägt fehl, wenn ein weiterer cfgadm-Prozess bereits für eine andere Platine läuft. Die folgende Meldung wird ausgegeben:

```
cfgadm: Hardware specific failure: disconnect failed: nexus error
during detach: Adresse
```
Lösung: Führen Sie immer nur eine cfgadm-Operation aus. Wenn eine cfgadm-Operation für eine Platine läuft, warten Sie, bis diese abgeschlossen ist, bevor Sie eine cfgadm Disconnect-Operation für eine zweite Platine starten.

### <span id="page-62-1"></span>Drain und/oder Detach sind bei Sun Enterprise Server-Platinen mit QFE-Karten nicht möglich (Bug-ID 4231845)

Wenn ein Server als Boot-Server für Clients der Intel Plattform konfiguriert wird, die auf Solaris 2.5.1 basieren, laufen mehrere rpld-Jobs, unabhängig davon, ob die Geräte benutzt werden. Aufgrund dieser aktiven Verweise können solche Geräte mit DR-Operationen nicht abgehängt werden.

Lösung: Führen Sie eine DR Detach-Operation durch:

- **1. Entfernen Sie das Verzeichnis** /rplboot**, oder benennen Sie es um.**
- **2. Fahren Sie die NFS-Dienste mit dem folgenden Befehl herunter:**

# **sh /etc/init.d/nfs.server stop**

- **3. Führen Sie die DR Detach-Operation aus.**
- **4. Starten Sie die NFS-Dienste mit dem folgenden Befehl:**

# **sh /etc/init.d/nfs.server start**

# <span id="page-64-3"></span><span id="page-64-0"></span>Versionshinweise zum Sun Enterprise 10000

Dieses Kapitel enthält die Versionshinweise für die folgenden Funktionen der Sun Enterprise 10000 Server: Dynamic Reconfiguration (DR), InterDomain Networks (IDNs) und die Betriebsumgebung Solaris auf Sun Enterprise 10000-Domains.

## <span id="page-64-1"></span>Dynamische Rekonfiguration

### <span id="page-64-2"></span>DR-Modell 3.0

Auf Sun Enterprise 10000-Domains mit Solaris 9 9/02 muss das DR-Modell 3.0 verwendet werden.Der Begriff DR-Modell 3.0 bezieht sich auf DR-Funktionalität, die zur Ausführung von DR-Operationen auf dem SSP die folgenden Befehle verwendet:

- addboard(1M)
- moveboard(1M)
- deleteboard(1M)
- showdevices(1M)
- refgadm(1M)

Zusätzlich dazu können Sie auf Domains zum Abrufen von Statusinformationen den Befehl cfgadm(1M) ausführen. Beachten Sie, dass das DR-Modell 3.0 zum Koordinieren von DR-Operationen mit anderen Anwendungsprogrammen, die auf einer Domain ausgeführt werden, auch eine Schnittstelle zu Reconfiguration Coordination Manager (RCM) besitzt.

**Hinweis –** Das DR-Modell 3.0 ist das einzige Modell, das von Solaris 9 9/02 unterstützt wird. Einzelheiten zum DR-Modell 3.0 erhalten Sie im Dokument Sun Enterprise 10000 Dynamic Reconfiguration User Guide (Bestellnummer 816-3627-10).

## <span id="page-65-0"></span>Allgemeines

Dieser Abschnitt enthält allgemeine Hinseise zu DR auf dem Sun Enterprise 10000- Server. Vor einem Versuch, DR zu installieren oder zu konfigurieren, sollten Sie diesen Abschnitt unbedingt lesen.

#### DR und gebundene Benutzerprozesse

In der Betriebsumgebung Solaris 9 9/02 trennt DR nicht mehr automatisch Benutzerprozesse von CPUs, die abgehängt werden. Die Benutzer müssen diesen Vorgang jetzt selbst ausführen, bevor sie eine Detach-Operation ausführen. Der Drain-Vorgang schlägt fehl, wenn CPUs mit gebundenen Prozessen gefunden werden.

#### Die Aktivierung von DR 3.0 erfordert in bestimmten Situationen einen zusätzlichen Arbeitsschritt (Bug ID 4507010)

Wenn Sie auf einer Domain ein Upgrade oder eine Neuinstallation der Solaris Betriebsumgebung durchführen, bevor Sie das SSP auf Version 3.5 aufrüsten, wird die Domain für DR 3.0 nicht korrekt konfiguriert.

Lösung: Führen Sie als superuser folgenden Befehl auf der Domain aus, nachdem das SSP auf Version 3.5 aufgerüstet wurde. Diese Lösung muss erst angewendet werden, wenn DR 3.0 auf der Domain aktiviert ist.

# **devfsadm -i ngdr**

# <span id="page-65-1"></span>InterDomain-Netzwerke (IDN)

### <span id="page-65-2"></span>Allgemeines

Um eine Domain in ein IDN einzubinden, müssen alle Platinen dieser Domain mit aktivem Speicher mindestens über eine aktive CPU verfügen.

# <span id="page-66-0"></span>Die Betriebsumgebung Solaris

In diesem Abschnitt finden Sie Informationen zu allgemeinen Problemen, bekannten Fehlern und Patches sowie sonstige Hinweise zur Version Solaris 9 9/02 auf dem Sun Enterprise 10000-Server.

### <span id="page-66-1"></span>Allgemeines

Dynamische Rekonfiguration (DR) und InterDomain-Netzwerke werden in Solaris 9 9/02 unterstützt.

**Hinweis –** Vor dem Beginn einer Neuinstallation von Solaris 9 9/02 bzw. einer Aktualisierung auf Solaris 9 9/02 in einer Sun Enterprise 10000-Domain müssen Sie auf Ihrem System Service Processor SSP 3.5 installieren. SSP 3.5 unterstützt die Betriebsumgebung Solaris 9 9/02 auf Sun Enterprise 10000-Domains.

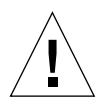

**Vorsicht –** Verwenden Sie nicht die Solaris 9 9/02 Installations-CD, da diese nicht für Installationen/Upgrades der Solaris Betriebsumgebung auf dem Sun Enterprise 10000 Server eingesetzt wird. Beginnen Sie die Installation mit der ersten der beiden Solaris 9 9/02-Software-CDs. Sie können die im Dokument *SSP 3.5 Installation Guide and Release Notes* beschriebenen Installationsanweisungen ausführen. Anstatt der Solaris 8 10/01-CDs müssen Sie jedoch die Solaris 9 9/02-Software-CDs verwenden.

#### Solaris 9 9/02 und die Größe von Boot-Plattenpartitionen

Wenn Sie die Betriebsumgebung von Solaris 2.6 auf Solaris 9 9/02 aufrüsten und das im *SMCC Hardware-Plattform-Handbuch Solaris 2.6* vorgeschlagene Partitions-Layout verwenden, sind die Partitionen möglicherweise zu klein für das Upgrade. Die Partition /usr muß zum Beispiel mindestens 653 MB umfassen. Wenn /usr für das Upgrade zu klein ist, verwendet suninstall den DSR-Modus (Dynamic Space Reallocation), um den Speicherplatz der Festplattenpartitionen neu zuzuweisen.

DSR berechnet dabei möglicherweise ein Partitions-Layout, das für einige Systeme nicht zulässig ist. So wählt DSR zum Beispiel möglicherweise Partitionen aus, die DSR als unbenutzt erkennt (Nicht-UFS-Partitionen, die Raw-Daten oder andere Typen von Dateisystemen enthalten). Wenn DSR eine benutzte Partition auswählt, können Daten verloren gehen. Sie müssen daher den aktuellen Status der Partitionen kennen, die DSR verwenden will, bevor Sie DSR mit der Neuzuweisung der Festplattenpartitionen fortfahren lassen.

Wenn DSR ein zulässiges Layout vorschlägt und Sie die Neuzuweisung bestätigen, ändert DSR die betroffenen Dateisysteme, und die Aufrüstung wird fortgesetzt. Wenn jedoch kein für Ihr System zulässiges Layout vorgeschlagen wird, müssen Sie das Boot-Gerät eventuell von Hand neu partitionieren oder eine Neuinstallation durchführen.

#### OpenBoot PROM-Variablen

Bevor Sie den Befehl boot net an der OpenBoot PROM-Eingabeaufforderung (ok) eingeben, müssen Sie überprüfen, ob die Variable local-mac-address? auf *false* gesetzt ist (werkseitige Standardeinstellung). Ist die Variable auf *true* gesetzt, müssen Sie sicherstellen, daß dieser Wert für die lokale Konfiguration geeignet ist.

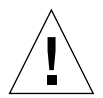

**Vorsicht –** Wenn local-mac-address? auf *true* gesetzt ist, kann die Domain möglicherweise nicht erfolgreich über das Netzwerk gestartet werden.

In einem netcon(1M)-Fenster können Sie den folgenden Befehl an der OPB PROM-Eingabeaufforderung eingeben, um die Werte der OPB PROM-Variablen anzuzeigen:

ok **printenv**

- ▼ So setzen Sie die Variable local-mac-address?
	- **1. Wenn die Variable auf** true **gesetzt ist, setzen Sie sie mit dem Befehl** setenv **auf** false**.**

ok **setenv local-mac-address? false**